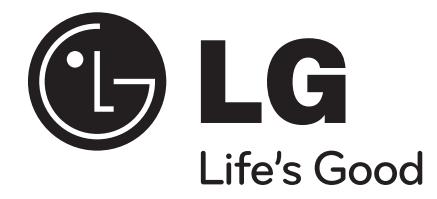

# **HB354BS (HB354BS-DD / SB34S-F/W)**

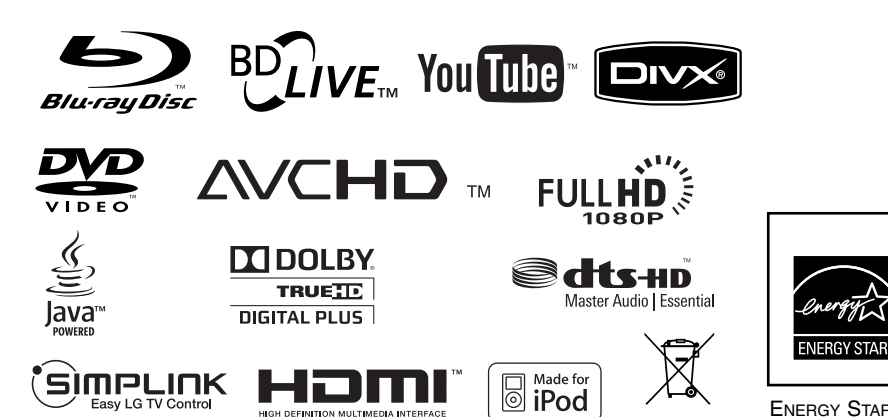

Jako partner ENERGY STAR®, firma LG dokonuje starań, aby produkt ten lub jego modele spełniały wytyczne ENERGY STAR® dotyczące efektywnego wykorzystania energii.

POLSKI

ENERGY STAR® jest zarejestrowanym w USA znakiem handlowym.

P/NO : MFL62426412

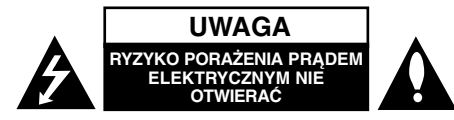

**UWAGA:** ABY ZMINIMALIZOWAĆ RYZYKO PORAŻENIA PRADEM ELEKTRYCZNYM, NIE USUWAĆ POKRYWY (LUB TYLNEJ CZĘŚCI). WEWNĄTRZ URZĄDZENIA NIE MA CZĘŚCI, KTÓRE MOGĄ BYĆ NAPRAWIANE PRZEZ UŻYTKOWNIKA. POZOSTAWIĆ CZYNNOŚCI SERWISOWE WYKWALIFIKOWANEMU PERSONELOWI SERWISOWEMU.

Symbol błyskawicy ze strzałką wewnątrz trójkąta równobocznego ma ostrzegać użytkownika, że wewnątrz obudowy urządzenia znajdują się nieizolowane przewodniki napięcia o niebezpiecznej wysokości, które mogą spowodować poważne ryzyko porażenia prądem elektrycznym.

Wykrzyknik wewnątrz trójkąta równobocznego ma informować użytkownika o ważnych informacjach odnośnie używania i konserwacji (serwisowania) urządzenia, zawartych w dokumentacji dołączonej do urządzenia.

**OSTRZEŻENIE:** ABY ZMINIMALIZOWAĆ RYZYKO POŻARU LUB PORAŻENIA PRADEM ELEKTRYCZNYM, NIE WYSTAWIAĆ TEGO URZĄDZENIA NA DZIAŁANIE DESZCZU ANI WILGOCI.

**OSTRZEŻENIE:** Nie instalować tego urządzenia w miejscach o ograniczonej przestrzeni, takich jak półki lub regały.

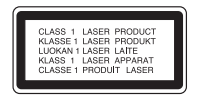

**UWAGA:** Nie wolno blokować otworów wentylacyjnych. Należy zainstalować zgodnie z zaleceniami producenta. Otwory znajdujące się w obudowie zostały wykonane dla zapewnienia wentylacji, prawidłowego działania i zabezpieczenia przed przegrzaniem. Otwory te nie mogą być zasłaniane przez położenie urządzenia na łóżku, sofie, dywanie lub na podobnej powierzchni. Urządzenia nie wolno umieszczać w powierzchni zabudowanej np. półkach na książki lub w szafkach, chyba że zapewniona jest właściwa wentylacja lub przestrzegane są zalecenia producenta.

**UWAGA:** Urządzenie zawiera system laserowy. Aby właściwie używać produktu, prosimy dokładnie przeczytać i zachować na przyszłość instrukcję obsługi. Jeżeli urządzenie wymaga naprawy, prosimy skontaktować się z autoryzowanym centrum serwisowym. Wykonywanie procedur sterowania, regulacji lub jakichkolwiek innych niż tutaj podane może być przyczyną wystawienia się na niebezpieczne promieniowanie. Aby uniknąć bezpośredniego narażenia się na promieniowanie lasera, nie wolno próbować otwierać obudowy. Po otwarciu widoczny promień lasera. NIE WOLNO PATRZEĆ W KIERUNKU PROMIENIA.

**UWAGA:** Urządzenie nie może być wystawiane na działanie wody (kapiącej lub rozpryskiwanej) oraz nie wolno na nim ustawiać żadnych obiektów wypełnionych płynami np. wazonów.

#### **UWAGA dotycząca kabla zasilania Zalecane jest, aby większość urządzeń była podłączona do osobnego obwodu;**

To jest do pojedynczego gniazdka, które jest przeznaczone tylko dla danego urządzenia i nie ma dodatkowych wyjść lub odgałęzień. Sprawdzić stronę z danymi technicznymi znajdującą się w tej instrukcji obsługi. Nie przeciążać gniazdek. Przeciążone, poluzowane lub uszkodzone gniazdka, przedłużacze, przepalone kable, uszkodzone lub pęknięte izolacje przewodu są niebezpieczne. Każdy z tych stanów może spowodować porażenie prądem lub pożar. Od czasu do czasu należy sprawdzać kabel urządzenia i jeżeli wykazuje on oznaki

uszkodzenia lub zniszczenia odłączyć go i przerwać używanie urządzenia, następnie wymienić kabel na dokładnie taki sam w autoryzowanym serwisie. Chronić kabel przed fizycznym i mechanicznym uszkodzeniem, takim jak skręcenie, zapetlenie, ściśniecie, zgniecenie w drzwiach lub nadepnięcie. Zwrócić szczególną uwagę na wtyczki, gniazdka oraz miejsce, gdzie kabel wychodzi z urządzenia. Aby odłączyć zasilanie, należy wyciągnąć wtyczkę z gniazdka. Podczas instalacji urządzenia należy zapewnić swobodny dostęp do wtyczki zasilania.

#### **Utylizacja starych urządzeń**

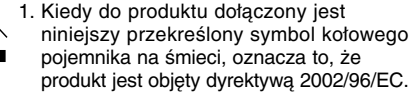

- 2. Wszystkie elektryczne i elektroniczne produkty powinny być utylizowane niezależnie od odpadów miejskich, z wykorzystaniem przeznaczonych do tego miejsc składowania wskazanych przez rząd lub miejscowe władze.
- 3. Właściwy sposób utylizacji starego urządzenia pomoże zapobiec potencjalnie negatywnemu wpływowi na zdrowie i środowisko.
- 4. Aby uzyskać więcej informacji o sposobach utvlizacji starych urządzeń. należy skontaktować się z władzami lokalnymi, przedsiębiorstwem zajmującym się utylizacją odpadów lub sklepem, w którym produkt został kupiony.
- **To urządzenie zostało wyprodukowane zgodnie z dyrektywą EEC 2004/108/EC oraz dyrektywą niskich napięć 2006/95/EC.**

Przedstawiciel na Europe: LG Electronics Service Europe B.V. Veluwezoom 15, 1327 AE Almere, The **Netherlands** (Tel : +31-036-547-8940)

#### **Uwagi dotyczące praw autorskich**

 Ponieważ AACS (Advanced Access Content System) jest postrzegany jako system ochrony treści dla formatu BD, podobny w użyciu do CSS (Content Scramble System) dla formatu DVD, narzucone są określone ograniczenia dotyczące odtwarzania, wyjścia sygnału analogowego itp. chronionych treści AACS. Działanie niniejszego produktu oraz ograniczenia mogą różnić się w zależności od czasu zakupu, ponieważ te ograniczenia mogą zmieniać się przez AACS po wyprodukowaniu.

Co więcej, oznaczenia BD-ROM i BD+ są dodatkowo stosowane jako system zabezpieczenia treści dla formatu BD, które narzucają pewne ograniczenia, łącznie z ograniczeniami odtwarzania. Aby uzyskać dodatkowe informacje o AACS, BD-ROM Mark, BD+ lub o tym produkcie, proszę skontaktować się z autoryzowanym centrum obsługi klienta.

- Wiele płyt BD-ROM/DVD jest zakodowanych w celu zabezpieczenia przed kopiowaniem. Z tego względu należy podłączyć odtwarzacz bezpośrednio do telewizora, a nie do VCR. Podłączenie do VCR skutkuje zakłóconym obrazem z płyt chronionych przed kopiowaniem.
- . "Urządzenie to zawiera technologię chronioną prawami autorskimi przez patenty w USA oraz inne prawa własności intelektualnej. Użycie tej chronionej technologii musi być autoryzowane przez firmę Macrovision i jest ona przeznaczona tylko do użytku domowego oraz innego ograniczonego chyba, że autoryzacja Macrovision postanawia inaczej. Przeróbka lub demontaż są zabronione."
- Zgodnie z prawem autorskim USA oraz prawami autorskimi w innych krajach, nieautoryzowane nagrywanie, odtwarzanie, dystrybucja lub oglądanie programów telewizyjnych, kaset wideo, płyt BD-ROM, DVD, CD i innych materiałów podlega odpowiedzialności cywilnej i/lub kryminalnej.

#### **Uzycie opcji BD-Live**

Należy przyłączyć zewnętrzne urządzenie USB, używając łącza USB (patrz stron 19).

# SÌMPLINK

#### **Co to jest SIMPLINK?**

Niektóre funkcie tej jednostki sterowane sa pilotem telewizora, jeśli ta jednostka i telewizor LG z systemem SIMPLINK połączone są złączem HDMI.

- Funkcje, którymi może sterować pilot LG; Odtwarzaj, Pauza, Skanuj, Przejdź, Zatrzymaj, Wył. zasilanie itd.
- Szczegóły na temat funkcii SIMPLINK patrz instrukcja obsługi telewizora.
- Telewizor LG z funkcją SIMPLINK oznaczony jest powyższym logo.

#### Uwaga:

- W zależności od typu płyty lub stanu odtwarzania, niektóre operacje SIMPLINK mogą być różne lub mogą nie działać.
- Jeśli funkcja "SIMPLINK" nie działa, należy sprawdzić, czy zainstalowany kabel HDMI obsługuje funkcję CEC (Consumer Electronics Control) w trybie HDMI.
- Jeśli podczas operacji SIMPLINK dźwięk dochodzi z obu głośników systemu i z głośnika telewizora lub nie jest odtwarzany przez żaden głośnik, należy zresetować ustawienia głośnika telewizora LG w menu SIM-PLINK.

#### **Licencje**

Nazwa, znaki oraz loga Java są znakami handlowymi lub zarejestrowanymi znakami handlowymi firmy Sun Microsystems, Inc. w USA oraz w innych krajach.

Wyprodukowano na licencji Dolby Laboratories. Symbole Dolby, Pro Logic, i podwójne D są znakami towarowymi należącymi do Dolby Laboratories.

Wyprodukowano na licencji U.S. Patent #: 5,451,942; 5,956,674; 5,974,380; 5,978,762; 6,226,616; 6,487,535; 7,392,195; 7,272,567; 7,333,929; 7,212,872 oraz inne patenty aktualne i bieżące U.S. oraz światowe. DTS jest zarejestrowanym znakiem handlowym, a także logo i symbol DTS, DTS-HD oraz DTS-HD Master Audio l Essential są znakami handlowymi firmy DTS, Inc. © 1996-2008 DTS, Inc. Wszelkie prawa zastrzeżone.

HDMI, logo HDMI oraz nazwa High-Definition Multimedia Interface są znakami handlowymi lub zarejestrowanymi znakami handlowymi firmy HDMI licensing LLC.

Logo "BD-LIVE" to znak firmowy stowarzyszenia Blu-ray Disc.

"DVD Logo" to znak firmowy DVD Format/ Logo Licensing Corporation.

"x.v.Color" jest znakiem towarowym Sony Corporation.

"Blu-ray Disc" to znak handlowy.

"BONUSVIEW" to znak handlowy stowarzyszenia Blu-ray Disc Association.

Produkt ten podlega pod licencję patentową AVC oraz VC-1 do użycia osobistego, niekomercyjnego do kodowania (i) nagrań video zgodnie ze standardem AVC oraz VC-1 ("AVC/VC-1 Video") i/lub (ii) dekodowania nagrań video AVC/VC-1, które zostały zakodowane przez klienta niekomercyjnego i/lub uzyskanych od dostawcy video licencjonowanego dla dostarczania nagrań AVC/VC-1 Video. Nie udziela się żadnych licencji lub nie obowiązuje licencja sugerowana dla jakiegokolwiek innego użycia. Dodatkowe informacje można uzyskać od MPEG LA, LLC. Patrz strona http://www.mpegla.com.

Nazwa oraz logo "AVCHD" są znakami handlowymi firm Panasonic Corporation oraz Sony Corporation.

iPod jest znakiem handlowym firmy Apple Inc, zarejestrowanym w USA oraz w innych krajach.

..Made for iPod" oznacza, że dodatkowe urządzenie elektroniczne zostało zaprojektowane w celu połączenia specjalnie z urządzeniem iPod oraz uzyskało certyfikat gwarantujący spełnienie norm wydajności firmy Apple.

Firma Apple nie ponosi odpowiedzialności za działanie tego urządzenia oraz jego zgodność z normami bezpieczeństwa i wymaganymi standardami.

YouTube to znak handlowy firmy Google Inc.

## **Spis treści**

**4**

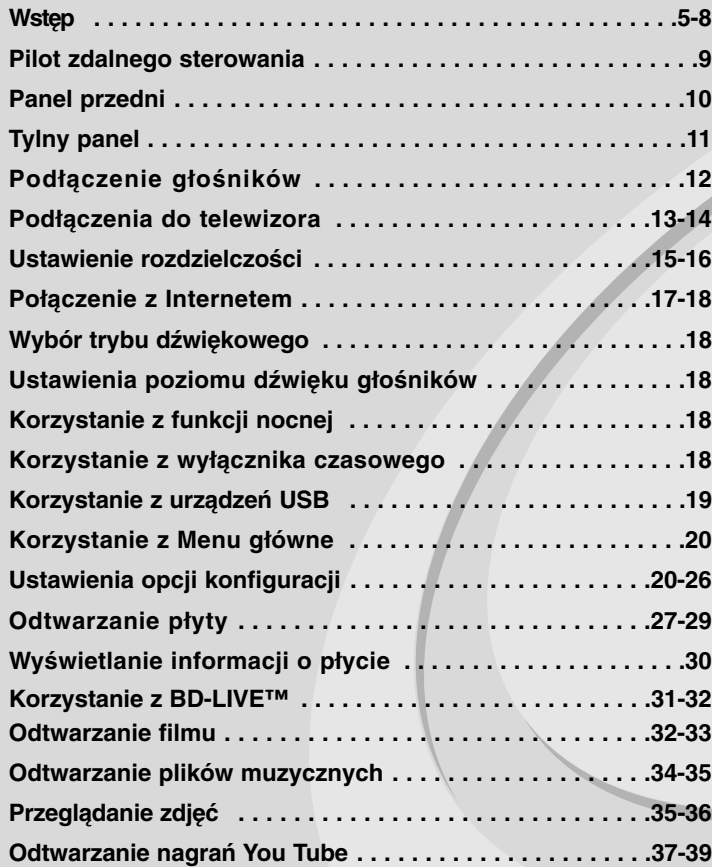

Przed podłączeniem, użyciem lub regulacją produktu prosimy uważnie przeczytać całą broszurę z instrukcjami.

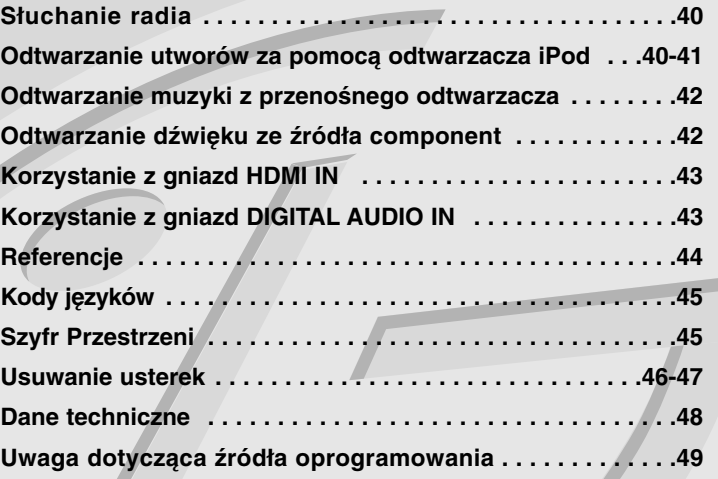

## **Wstęp**

Aby zapewnić prawidłowe użytkowanie urządzenia, prosimy o uważne przeczytanie niniejszej instrukcji i zachowanie jej na przyszłość. Niniejsza instrukcja obsługi dostarcza informacji o obsłudze i konserwacji odtwarzacza. W przypadku gdyby któraś z części wymagała naprawy, należy skontaktować się z autoryzowaną stacją serwisową.

## **O wyświetlaniu symbolu**

Ikona "  $\oslash$  " pojawiająca się na ekranie telewizora oznacza, że funkcja objaśniona w niniejszej instrukcji obsługi jest niedostępna dla danego nośnika.

### **Symbole użyte w niniejszej instrukcji**

#### **Uwaga:**

Oznacza specjalne uwagi i funkcje dotyczące obsługi.

#### **Wskazówka:**

Oznacza wskazówki i porady ułatwiające wykonywanie poszczególnych zadań.

Sekcja, której tytuł ma dany symbol dotyczy tylko płyt reprezentowanych przez ten symbol.

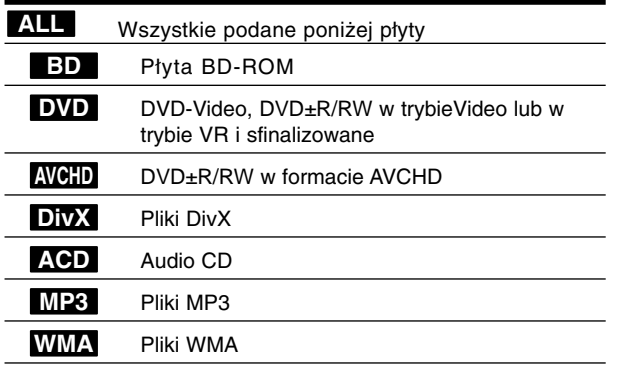

### **Obchodzenie się z urządzeniem**

#### **Podczas transportu urządzenia**

Prosimy o zachowanie oryginalnego pudełka i materiałów opakunkowych. Aby przetransportować urządzenie, dla maksymalnej ochrony należy zapakować je tak, jak było oryginalnie zapakowane w fabryce.

#### **Utrzymywanie powierzchni zewnętrznych w czystości**

- Nie używać lotnych cieczy, takich jak środki owadobójcze, w pobliżu urządzenia.
- Czyszczenie z dużą siłą może zniszczyć powierzchnię.
- Nie pozostawiać przez dłuższy czas produktów gumowych lub plastikowych w kontakcie z urządzeniem.

#### **Czyszczenie urządzenia**

Do czyszczenia odtwarzacza używać miękkiej i suchej szmatki. Jeśli powierzchnie są bardzo zabrudzone, użyć miękkiej szmatki lekko zwilżonej w roztworze łagodnego detergentu.

Nie używać mocnych rozpuszczalników, takich jak alkohol, benzyna lub rozcieńczalnik, gdyż mogą one uszkodzić powierzchnię urządzenia.

#### **Konserwacja urządzenia**

Urządzenie to jest bardzo precyzyjne i zaawansowane technologicznie. Jeżeli soczewki optyczne oraz części napędu płyty są brudne lub zużyte, jakość obrazu może być pogorszona.

Szczegółowe informacje można uzyskać w najbliższym autoryzowanym centrum serwisowym.

## **Uwagi dotyczące płyt**

#### **Przenoszenie płyt**

Nie dotykać strony płyty zawierającej nagranie. Trzymać płytę za krawędzie tak, aby nie pozostawić odcisków palców na jej powierzchni. Nigdy nie przyklejać kawałków papieru lub taśmy na płycie.

#### **Przechowywanie płyt**

Po odtworzeniu płytę przechowywać w jej pudełku. Nie wystawiać płyt na bezpośrednie działanie słońca lub źródeł ciepła i nigdy nie zostawiać płyt w samochodzie zaparkowanym na słońcu.

#### **Czyszczenie płyt**

Odciski palców i kurz znajdujące się na płycie mogą spowodować słabą jakość obrazu i zakłócenia dźwięku. Przed odtwarzaniem wyczyścić płytę miękką szmatką. Wycierać płytę od środka na zewnątrz. Nie używać silnych rozpuszczalników, takich jak alkohol, benzyna, rozcieńczalnik, dostępne środki czystości ani też płynów antystatycznych przeznaczonych do starszych płyt winylowych.

## **Odtwarzane typy płyt**

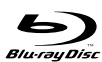

**Płyta Blu-ray**

Płyty, na których znajdują się filmy do sprzedaży lub wypożyczania.

- Płyty BD-R/RE zawierające tytuły audio, DivX, MP3, WMA lub pliki ze zdjęciami.

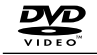

DVD

#### **DVD-VIDEO (płyta 8 cm / 12 cm)**

Płyty, na których znajdują się filmy do sprzedaży lub wypożyczania.

#### **DVD-R (płyta 8 cm / 12 cm)**

- Płyty tylko w trybie wideo i sfinalizowane
- Urządzenie obsługuje również płyty dwuwarstwowe
- Format AVCHD
- Płyty DVD-R zawierające tytuły audio, DivX, MP3, WMA lub pliki ze zdjęciami.

ลน

#### **DVD-RW (płyta 8 cm / 12 cm)**

- Tryb VR, tryb Video i tylko "sfinalizowane"
- Format AVCHD
- Płyty DVD-RW zawierające tytuły audio, DivX, MP3, WMA lub pliki ze zdjęciami.

#### **DVD+R (płyta 8 cm / 12 cm)**

- Tylko sfinalizowane płyty
- Urządzenie obsługuje również płyty dwuwarstwowe
- Format AVCHD
- Płyty DVD+R zawierające tytuły audio, DivX, MP3, WMA lub pliki ze zdjęciami.

#### **DVD+RW (płyta 8 cm / 12 cm)**

- Płyty tylko w trybie wideo i sfinalizowane
- Format AVCHD
- Płyty DVD+RW zawierające tytuły audio, DivX, MP3, WMA lub pliki ze zdjęciami.

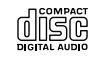

**RW** 

#### **Audio CD (płyta 8 cm / 12 cm)**

Kupione płyty audio CD lub CD-R/CD-RW w formacie płyt muzycznych.

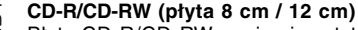

OF SCHOOL Recordable<br>ReWritable

Płyty CD-R/CD-RW zawierające tytuły audio, DivX, MP3, WMA lub pliki ze zdjęciami.

#### **Uwagi:**

- W zależności od jakości i warunków nagrywania lub od samej płyty CD-R/RW (lub DVD±R/RW), niektóre CD-R/RW (lub DVD±R/RW) mogą nie być odtwarzane na tym urządzeniu.
- Nie naklejać żadnych uszczelek lub naklejek na płycie (zarówno na stronie opisanej, jak i stronie nagrywanej).
- Nie używać płyt o nieregularnym kształcie (np. w kształcie serca lub ośmiokątnych). Może to spowodować usterki.
- W zależności od oprogramowania do nagrywania i "finalizacji" niektórych płyt (CD-R/RW lub DVD±R/RW) nie można odtworzyć.
- Płyty DVD+R/RW i CD-R/RW nagrane za pomocą komputera osobistego lub na nagrywarce DVD lub CD mogą nie być odtwarzane, jeśli płyta jest zniszczona lub brudna, lub jeśli soczewki odtwarzacza są zabrudzone albo skrapla się na nich wilgoć.
- W razie nagrywania płyty za pomocą komputera osobistego, nawet jeśli jest nagrana w odpowiednim formacie, są przypadki, w których może nie być odtwarzana ze względu na ustawienia oprogramowania stosowanego do tworzenia płyt. (Więcej informacji na ten temat można uzyskać u wydawcy oprogramowania.)
- Urządzenie wymaga, by płyty oraz nagrania spełniały pewne techniczne standardy dla osiągnięcia optymalnej jakości odtwarzania. Nagrane płyty DVD są automatycznie przystosowywane do tych standardów. Istnieje wiele różnych rodzajów formatów dysków przeznaczonych do nagrywania (łącznie z CD-R zawierającymi pliki MP3 lub MWA) i wymagają one pewnych warunków, aby zapewnić kompatybilność odtwarzania.
- Klienci powinni również pamiętać o tym, że do ładowania plików MP3/WMA i muzyki z Internetu potrzebne jest zezwolenie. Nasza firma nie ma prawa udzielać tego typu zezwoleń. Zezwolenie należy uzyskać za każdym razem od właściciela praw autorskich.
- Podczas formatowania płyt wielokrotnego zapisu, należy ustawić format na [Mastered], tak aby płyta były kompatybilna z odtwarzaczami LG. Jeżeli wybrana zostanie opcja 'Live File System', nie będzie można jej używać w odtwarzaczach LG. (Mastered/Live File System : System formatu płyty dla Windows Vista)

## **Właściwości płyty BD-ROM**

Płyty BD-ROM mogą przechowywać 25 GB (jednowarstwowe) lub 50 GB (dwuwarstwowe) na jednej stronie płyty - od 5 do 10 razy więcej niż DVD. Płyty BD-ROM obsługują również najwyższej jakości HD video dostępne w przemyśle (do 1920 x 1080) - duża pojemność nie jest kosztem jakości video. Co więcej płyty BD-ROM mają taki sam rozmiar i wygląd jak płyty DVD.

- Poniższe właściwości płyty BD-ROM są zależne od płyty i mogą się różnić.
- Pojawianie się i nawigacja właściwości również różni się.
- Nie wszystkie płyty mają właściwości opisane poniżej.
- Płyty hybrydowe BD-ROM mają zarówno warstwę BD-ROM jak i DVD (lub CD) na jednej stronie. W przypadku takich płyt, warstwa BD-ROM może być odtworzona na tym urządzeniu.

#### **Video**

Format BD-ROM do dystrybucji filmów obsługuje trzy wysoko zaawansowane kodeki video, łącznie z MPEG-2, MPEG4 AVC (H.264) i SMPTE VC1.

Rozdzielczości video HD są również dostępne:

- 1920 x 1080 HD
- 1280 x 720 HD

#### **Warstwy graficzne**

Są dostępne dwie osobne warstwy graficzne o pełnej rozdzielczości HD (1920x1080). Jedna warstwa jest przeznaczona do video, grafiki (ramki) (jak podtytuły), a inna warstwa jest przeznaczona dla interaktywnych elementów graficznych, takich jak przyciski lub menu. Na obydwóch warstwach mogą być dostępne różne efekty.

#### **Do odtwarzania wysokiej jakości**

Aby oglądać zawartość wysokiej jakości na płytach BD-ROM, wymagane jest HDTV. Niektóre płyty mogą wymagać HDMI OUT do oglądania zawartości o wysokiej rozdzielczości. Możliwość oglądania treści o wysokiej rozdzielczości na płytach BD-ROM może być ograniczona w zależności od rozdzielczości telewizora.

#### **Dźwięki menu**

Jeśli podświetlisz lub wybierzesz opcję menu, możesz usłyszeć taki dźwięk lub kliknięcie przycisku lub głos objaśniający podświetloną opcję menu.

#### **Menu wielostronicowe / PopUp**

W DVD-Video odtwarzanie jest przerywane za każdym razem, gdy wejdzie się do nowego ekranu menu. Dzięki zdolności płyty BD-ROM do przenoszenia danych z płyty bez przerywania odtwarzania, menu może składać się z kilku stron.

Można wyszukiwać na stronach menu lub wybierać różne ścieżki menu, podczas gdy audio i video nie przerywa odtwarzania w tle.

#### **Interaktywność**

Niektóre płyty BD-ROM mogą zawierać animowane menu i/lub gry.

#### **Pokazy slajdów dołączane przez użytkownika**

Na płytach BD-ROM można wyszukiwać różne obrazy, podczas gdy odtwarzanie nie przerywa się.

#### **Podtytuły**

W zależności od zawartości na płycie BD-ROM można wybrać różne style czcionki, rozmiary i kolory dla niektórych podtytułów. Podtytuły mogą być również animowane, zwijane lub pojawiające się i znikające.

#### **Interaktywne usługi BD-J**

Formatu BD-ROM wykorzystują format Java do funkcji interaktywnych. Format "BD-J" oferuje twórcom niemal nieograniczoną funkcjonalność podczas tworzenia interaktywnych płyt BD-ROM.

#### **Kompatybilność płyty BD-ROM**

Odtwarzacz ten jest kompatybilny z BD-ROM Profile 2.

- Kompatybilność płyt BD-Live (BD-ROM wersja 2 Profile 2), które umożliwiają interaktywne funkcje, z których można korzystać po podłączeniu urządzenia do Internetu. Dodatek do funkcji BONUSVIEW.
- Płyty kompatybilne z BONUSVIEW (BD-ROM wersja 2 Profile 1 wersja 1.1/Final Standard Profile), które umożliwiają korzystanie z funkcji wirtualnych pakietów i obraz-w-obrazie.

## **Kod regionu**

Urządzenie to ma przypisany kod regionu, który jest podany na etykiecie znajdującej się z tyłu. Urządzenie to może odtwarzać tylko płyty BD-ROM lub DVD oznaczone tym samym kodem lub "Wszystko".

## **AVCHD (Advanced Video Codec High Definition)**

- To urządzenie może odtwarzać płyty w formacie AVCHD. Takie płyty są nagrywane i używane w kamerach.
- Format AVCHD jest cyfrowym formatem high definition dla kamer video.
- Format MPEG-4 AVC/H.264 umożliwia bardziej wydajną kompresję obrazów niż tradycyjny format kompresji obrazów.
- Niektóre płyty AVCHD korzystają z formatu "x.v.Color".
- To urządzenie może odtwarzać płyty AVCHD w formacie "x.v.Color".
- "x.v.Color" jest znakiem towarowym Sony Corporation.
- Płyty w formacie AVCHD powinny być sfinalizowane.
- "x.v.Color" oferuje większą rozpiętość kolorów niż normalne płyty DVD nagrane w kamerach.

## **Uwagi dotyczące kompatybilności**

- Ponieważ BD-ROM jest nowym formatem, możliwe są problemy kompatybilności określonej płyty, podłączenia cyfrowego i innych elementów. Jeśli wystąpią problemy z kompatybilnością, prosimy o kontakt z centrum obsługi klienta.
- Oglądanie zawartości wysokiej rozdzielczości i konwertowanie standardowej zawartości DVD może wymagać odpowiedniego wejścia HDMI lub wejścia DVI obsługującego urządzenie.
- Niektóre płyty BD-ROM i DVD mogą wymagać użycia komend operacyjnych lub właściwości.
- Sygnały Dolby Digital EX, DTS-ES i DTS 96/24 są odtwarzane jako sygnał Dolby Digital 5.1 lub DTS 5.1.
- Można używać urządzenia USB, które zawiera informacje związane z płytą, włączając informacje pobrane z sieci. Długość przechowywania informacji zależy od używanej płyty.

### **Wymagania systemowe**

Dla odtwarzania video wysokiej jakości:

- Wysokiej jakości wyświetlacz, który ma gniazda wejściowe COMPO-NENT lub HDMI.
- Płyty BD-ROM z zawartością high definition.
- Dla niektórych treści zawartych na płytach konieczne jest użycie wejścia DVI obsługującego HDMI lub HUCP (jak określono przez autorów płyty).
- Dla konwersji standardowej płyty DVD, konieczne jest wejście DVI obsługujące HDMI lub HDCP na odtwarzaczu do skopiowania zabezpieczonei treści.

## **Ważna uwaga dotycząca systemu kolorów telewizora**

System kolorów niniejszego odtwarzacza jest różny i zależy od aktualnie odtwarzanych płyt lub filmów video (YouTube, itp.).

Na przykład, jeżeli odtwarzana jest płyta nagrana w systemie kolorów NTSC, obraz jest przesyłany jako sygnał NTSC.

Tylko telewizor multi-systemowy może prawidłowo przetwarzać wszystkie sygnały wysyłane przez odtwarzacz.

#### **Uwagi:**

- W przypadku telewizora z systemem kolorów PAL, podczas odtwarzania płyt nagranych w systemie NTSC na ekranie pojawi się zniekształcony obraz.
- Telewizor multi-systemowy zmienia automatycznie system kolorów w zależności od sygnału wejściowego. Jeżeli system kolorów nie zostanie zmieniony automatycznie, wyłączyć urządzenie, a następnie włączyć je ponownie, aby zobaczyć prawidłowy obraz.
- Nawet, jeżeli płyty oraz filmy video (Youtube itp.) nagrane w systemie kolorów NTSC są poprawnie wyświetlane na ekranie telewizora, mogą nie być poprawnie zapisane na nagrywarce.

## **Pilot zdalnego sterowania**

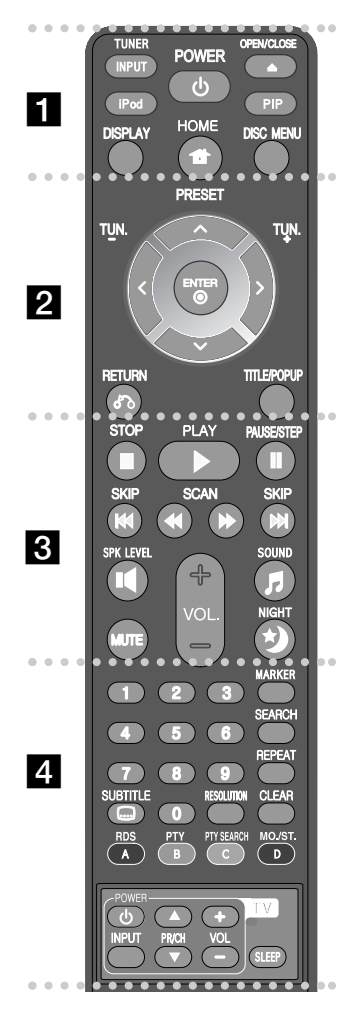

#### . . . . . . **. .** . . . . . .

**INPUT (TUNER):** Zmienia źródło wejściow (FM, AUX, PORTABLE, OPTICAL, COAXIAL, HDMI IN 1, HDMI IN 2)

**POWER:** Włącza ON lub wyłącza OFF odtwarzacz.

**OPEN/CLOSE (≜):** Otwiera lub zamyka szufladke.

**iPod:** Umożliwia wybranie trybu REMOTE IPOD lub OSD IPOD.

**PIP\*:** Włącza lub wyłącza drugie źródło obrazu (obraz-w-obrazie) (tylko BD-ROM).

**DISPLAY:** Włącza lub wyłącza informacje wyświetlane na ekranie.

**HOME:** Wyświetla lub wyłącza [Menu główne]. **DISC MENU:** Umożliwia dostęp do menu na płycie.

#### **. . . . . . 2 . . . . . .**

**Przyciski kierunku:** Wybierają opcje w menu.

**PRESET (** $\triangle$ **/** $\nabla$ **):** Wybór programu lub radia.

**TUN. (+/-):** Dostrajanie stacji radiowej. **ENTER (O):** Potwierdza wybór menu.

**RETURN (**O**):** Wyjście z menu lub wznowienie odtwarzania. Funkcja wznowienia odtwarzania może działać w zależności od płyty BD-ROM.

**TITLE/POPUP:** Wyświetla menu tytułowe DVD lub wyskakujące menu BD-ROM, jeśli dostępne.

#### . . . . . . 8 . . . . . . .

**STOP (■): Zatrzymuje odtwarzanie.** 

**PLAY (** $\blacktriangleright$ **):** Rozpoczyna odtwarzanie.

**PAUSE/STEP (III):** Wstrzymuje odtwarzanie.

**SKIP (** $\leftarrow$  **/**  $\rightarrow$  **):** Przejdź do natępnego lub poprzedniego pliku/ utworu/ rozdziału.

**SCAN (<</a> /> /> >>>> Przeszukiwanie do tyłu lub do przodu.** 

**SPK LEVEL ( ):** Umożliwia ustawienie poziomu dźwięku wybranego głośnika.

**SOUND ( ):** Umożliwia wybranie trybu dźwięku.

**MUTE (Wyciszenie):** Nacisnąć MUTE, aby wyciszyć urządzenie. Można wyciszyć urządzenie np. po to, by odebrać telefon.

**VOL. (+/-):** Regulacja poziomu głośności.

**NIGHT (\*):** Umożliwia ustawienie funkcji nocnej.

#### . . . . . . **4** . . . . . .

**Przyciski numeryczne 0-9:** Wybiera ponumerowane opcje w menu.

**SUBTITLE (C):** Wybór języka napisów.

**RESOLUTION:** Ustawia rozdzielczości dla gniazd HDMI oraz COMPONENT VIDEO OUT.

**MARKER:** Zaznacza dowolne miejsce podczas odtwarzania.

**SEARCH:** Wyświetla lub zamyka menu wyszukiwania.

**REPEAT:** Powtarza wybraną sekcję.

**CLEAR:** Usuwa znacznik w menu wyszukiwania lub liczbę w czasie ustawiania hasła.

**Kolorowe przyciski (A, B, C, D):** Używaj do nawigacji w menu BDROM. Wykorzystywane są również w menu [Film], [Zdjęcia], [Muzyka] i [YouTube].

- Przycisk A (RDS): Włącza system Radio Data System (RDS). Przycisk B (PTY): Umożliwia wyświetlenie typu
- programu w systemie RDS.
- Przycisk C (PTY SEARCH): Umożliwia wyszukiwanie typu programu.
- Przycisk D: Umożliwia wybranie dźwięku MONO lub STEREO w trybie FM.

#### **Przyciski sterowania telewizorem:** Patrz strona 44.

**SLEEP:** Ustaw odpowiedni przedział czasu, po którym urządzenie przełączy się na tryb czuwania.

W zależności od typu płyty lub nagranego materiału na płycie BD-ROM, różne funkcje mogą być uruchamiane w inny sposób, niż przy innych nośnikach lub niektóre przyciski mogą nie być wykorzystywane (w zależności od używanego nośnika).

### **Obsługa pilota zdalnego sterowania**

Nakierować pilot zdalnego sterowania na czujnik i naciskać przyciski.

#### **Instalacja baterii pilota zdalnego sterowania**

Zdejmij pokrywę baterii znajdującą się z tyłu pilota zdalnego sterowania i włóż baterię R03 (rozmiar AAA) z prawidłowo ustawionymi biegunam  $\Theta$  i  $\Theta$ .

## **Panel przedni**

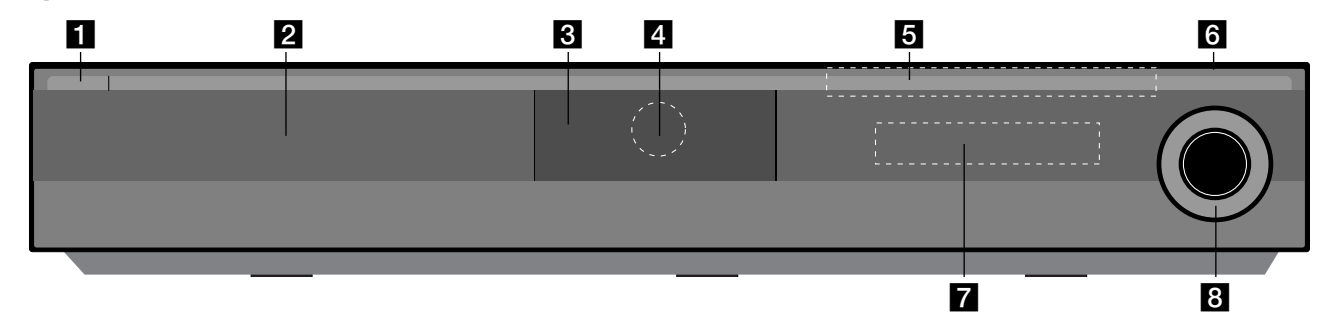

- a 1/} **Przycisk (POWER)** Włącza ON lub wyłącza OFF urządzenie.
- **2** Szufladka na płytę Tutaj włożyć płytę.

#### **R** Gniazdo iPod

Umożliwia podłączenie odtwarzacza iPod. Aby otworzyć gniazdo iPod, należy nacisnąć  $\triangle$ .

- d **Czujnik zdalnego sterowania** Skierować tutaj pilota zdalnego sterowania.
- **5** Przycisków dotykowych

### **-** Z **(OPEN/CLOSE)**

Otwiera lub zamyka szufladkę na płytę.

### **- (**N**/**X**)PLAY / PAUSE**

Rozpoczyna odtwarzanie. Nacisnąć ponownie, aby zamknąć tryb wstrzymania.

### **-** x **(STOP)**

Zatrzymuje odtwarzanie.

### **-** .**/** >**(SKIP)**

Przejdź do natępnego lub poprzedniego pliku/ utworu/ rozdziału. Po naciśnięciu i przytrzymaniu przycisk umożliwia przeszukiwanie zawartości do tyłu i do przodu.

#### **- FUNC.**

Umożliwia zmianę źródła sygnału wejściowego (FM, OSD IPOD, REMOTE IPOD, AUX, PORTABLE, OPTICAL, COAXIAL, HDMI IN 1, HDMI IN 2) lub wyświetla informacje na wyświetlaczu.

### **f** Port USB

Podłączyć urządzenie USB.

### g **Okienko wyświetlacza**

Pokazuje bieżący status odtwarzacza.

### **R** VOLUME

Regulacja poziomu głośności.

#### **Środki ostrożności dotyczące używania przycisków dotykowych**

- Przyciski te należy dotykać czystymi i suchymi rękami.
- W środowisku wilgotnym, należy przed użyciem wytrzeć przyciski.
- Nie wolno za mocno naciskać przycisków dotykowych.
- Jeżeli przycisk zostanie naciśnięty za mocno, może to spowodować jego uszkodzenie.
- Aby przycisk działał poprawnie, wystarczy go dotknąć.
- Należy uważać, aby nie dotykać przycisków dotykowych materiałami przewodzącymi. Może to spowodować powstanie usterek.

## **Tylny panel**

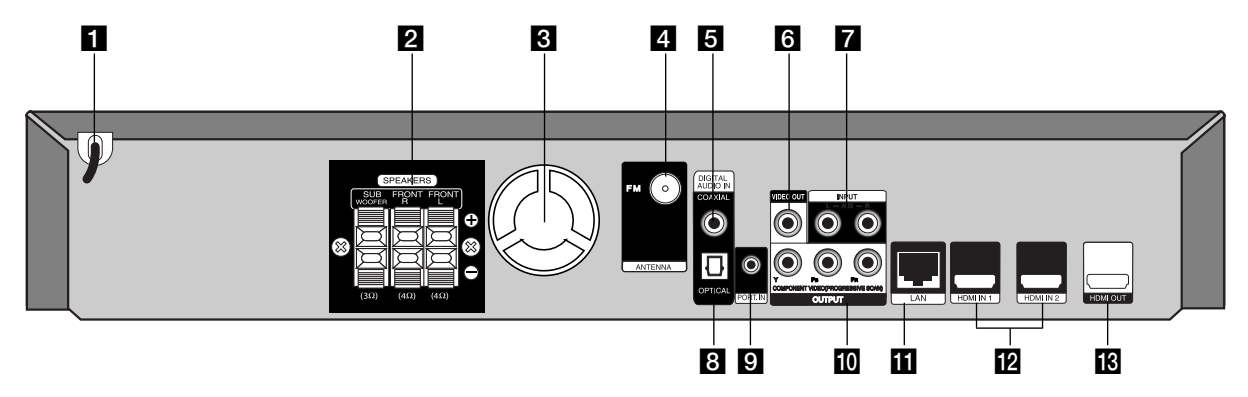

### **Kabel zasilający**

Kabel należy podłączyć do gniazdka elektrycznego.

#### b **Zaciski głośnikowe**

Zaciski umożliwiają podłączenie głośników

- **k** Wentylator
- **d** Gniazdo anteny FM Gniazdo umożliwia podłączenie anteny FM.

### **E** DIGITAL AUDIO IN (COAXIAL)

Gniazdo umożliwia podłączenie cyfrowego sprzętu audio (za pomocą kabla koncentrycznego).

### **R** VIDEO OUT

Podłączyć do telewizora przy pomocy wejść wideo.

### **Z** AUX (L/R) INPUT

Gniazda umożliwiają podłączenie zewnętrznego źródła z dwukanałowym wyjściem sygnału audio.

## **B** DIGITAL AUDIO IN (OPTICAL)

Gniazdo umożliwia podłączenie cyfrowego sprzętu audio (za pomocą kabla optycznego).

### **D** PORT. IN

Gniazdo umożliwia podłączenie przenośnego odtwarzacza z wyjściami sygnału audio.

#### **ID** COMPONENT VIDEO (Y PB PR) **OUTPUT (PROGRESSIVE SCAN)**

Podłączyć do telewizora przy pomocy wejść Y Pb Pr.

### **K** Port LAN

Podłączyć szerokopasmowy dostęp do Internetu.

### **12** HDMI IN (Typ A) 1/2

Gniazdo umożliwia podłączenie zewnętrznego źródła z wyjściami HDMI.

## **ig** HDMI OUT (Typ A)

Podłączyć do telewizora przy pomocy wejść HDMI. (Interfejs dla cyfrowego audio i wideo).

## **Podłączenie głośników**

## **Podłączenie głośników do odtwarzacza**

#### a **W zestawie znajduje się 3 kabli głośnikowych.**

Każdy oznaczony jest na końcu paskiem innego koloru i umożliwia podłączenie jednego z 3 głośników do odtwarzacza.

#### b **Podłącz kable do odtwarzacza.**

Dopasuj kolor, którym oznaczono każdy kabel, do koloru zacisku na tylnej ścianie odtwarzacza. Aby podłączyć kabel do odtwarzacza, naciśnij plastikowy zatrzask blokujący zacisk. Następnie umieść kabel w zacisku i zwolnij zatrzask.

Podłącz żyłę oznaczoną czarnym kolorem do zacisków oznaczonych (-) (minus), a drugą żyłę do zacisków oznaczonych (+) (plus).

#### c **Podłącz kable do głośników.**

Podłącz końcówkę każdego kabla do odpowiedniego głośnika, zgodnie z kolorowymi oznaczeniami:

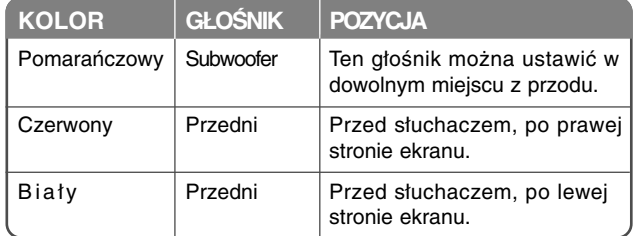

Aby podłączyć kabel do głośników, naciśnij plastikowy zatrzask blokujący zaciski znajdujące się w podstawie każdego głośnika. Następnie umieść kabel w zacisku i zwolnij zatrzask.

#### **Zwróć uwagę na następujące rzeczy**

Nie pozwól, aby dzieci wkładały ręce lub jakiekolwiek przedmioty w \*kanał głośnika.

\*Kanał głośnika: Przestrzeń wydobywająca głęboki bas wewnątrz skrzyni (obudowy) głośnika.

#### **Podłączenie anteny FM**

FM - Podłącz antenę FM do odtwarzacza.

Aby uzyskać optymalną jakość odbioru, dwa luźne końce anteny należy ustawić poziomo w linii prostej.

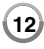

## **Podłączenia do telewizora**

Wykonać jedno z poniższych podłączeń w zależności od możliwości sprzętu.

#### **Wskazówki**

- W zależności od telewizora i innego sprzętu, który chce się podłączyć są różne sposoby podłączenia odtwarzacza. Stosować tylko podłączenia opisane poniżej.
- Prosimy o przeczytanie instrukcji obsługi telewizora i innych urządzeń, aby właściwie podłączyć je do odtwarzacza.

#### **Uwagi**

- Upewnić się, że odtwarzacz jest podłączony bezpośrednio do telewizora. Ustawić telewizor na prawidłowy kanał wejściowy video
- Nie podłączać odtwarzacza przez VCR. Obraz DVD mógłby być zakłócany przez system zabezpieczenia przed kopiowaniem.

## **Połączenie HDMI**

W przypadku telewizora lub monitora HDMI można go podłączyć do tego odtwarzacza przy pomocy kabla HDMI.

Gniazdo HDMI OUT na odtwarzaczu należy połączyć z gniazdem HDMI IN na telewizorze lub monitorze zgodnym ze standardem HDMI **(H)**. Ustawić źródło dla telewizora na HDMI (patrz instrukcja obsługi telewizora).

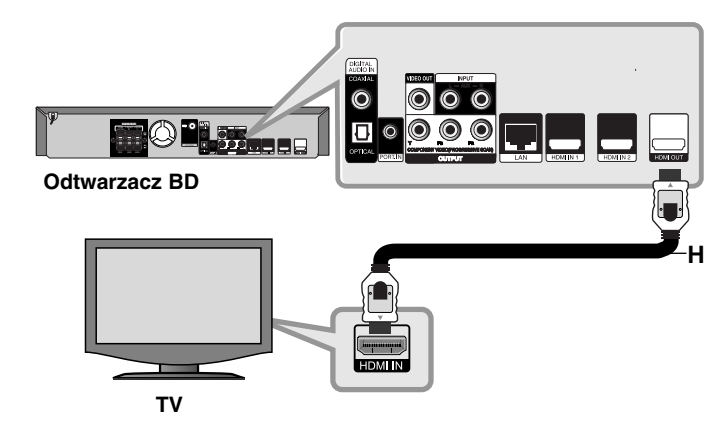

#### **Uwaga:**

- Należy wybrać odpowiednie dla telewizora wyjście audio HDMI, używając opcji [Audio HDMI] w menu [Konfig.] (patrz str. 23).
- Jeżeli podłączone urządzenie HDMI nie akceptuje wyjścia audio tej jednostki, dźwięku HDMI może w ogóle nie być lub może być zniekształcony.

#### **Wskazówki**

- To połączenie HDMI zapewnia optymalną jakość sygnału audio i wideo.
- W przypadku użycia podłączenia HDMI, można zmienić rozdzielczość dla wyjścia HDMI. (patrz "Ustawienie rozdzielczości" na stronie 15-16.)
- Wybrać typ wyjścia video gniazda HDMI OUT przy pomocy opcji [Ust. koloru HDMI] w menu ustawień [Konfig.] (patrz strona 21).

#### **Uwagi**

- Zmiana rozdzielczości po dokonaniu podłączenia może skutkować usterkami. Aby rozwiązać problem, wyłączyć nagrywarkę i włączyć ją ponownie.
- Jeśli połączenie HDMI z protokołem HDCP nie zostanie zweryfikowane, na ekranie telewizora zostanie wyświetlone czarne lub zielone tło. Możliwe jest również wystąpienie zakłóceń obrazu w postaci śnieżenia. W takim przypadku sprawdź podłączenie HDMI lub odłącz kabel HDMI.
- Jeśli na ekranie widoczne są zakłócenia lub paski, należy sprawdzić stan kabla HDMI (długość kabla powinna wynosić maksymalnie 4,5 metra). Kabel powinien być zgodny ze standardem High Speed HDMI (w wersji 1.3).

#### **Dodatkowe informacje dotyczące HDMI**

- W przypadku podłączania kompatybilnego urządzenia HDMI lub DVI należy upewnić się, że:
	- Urządzenie HDMI/DVI i odtwarzacz są wyłączone. Następnie włączyć urządzenie HDMI/DVI i pozostawić je na ok. 30 sek. i włączyć odtwarzacz.
	- Podłączone wejście video urządzenia jest ustawione prawidłowo dla tego urządzenia.
	- Podłączone urządzenie jest zgodne z wejściem video 720x576p, 1280x720p, 1920x1080i lub 1920x1080p.
- Nie wszystkie urządzenia HDMI lub DVI kompatybilne z HDCP będą działać z tym urządzeniem.
	- Obraz nie będzie wyświetlany prawidłowo na urządzeniach nie zgodnych z HDCP.
	- Odtwarzacz nie odtwarza obrazu, a na ekranie telewizora wyświetlone jest czarne lub zielone tło. Możliwe jest również wystąpienie zakłóceń obrazu w postaci śnieżenia.

### **Połączenie składowej video**

Przy pomocy kabla Y Pb Pr **(C)** podłączyć złącza nagrywarki COMPONENT VIDEO OUT do odpowiednich wejść telewizora. Głośniki systemu odtwarzają dźwięk.

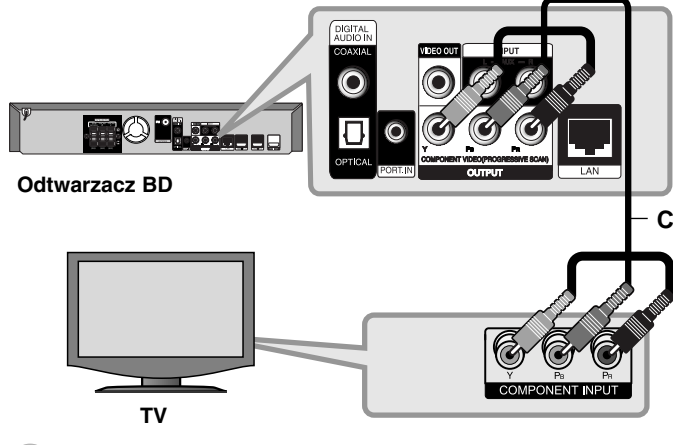

**Wskazówka**

W przypadku użycia podłączenia COMPONENT VIDEO OUT można zmienić rozdzielczość dla wyjścia (patrz "Ustawienie rozdzielczości" na stronie 15-16.)

### **Gniazda sygnału wideo**

Podłączyć gniazdo VIDEO OUT odtwarzacza do gniazda video na telewizorze za pomocą kabla video **(V)**. Głośniki systemu odtwarzają dźwięk.

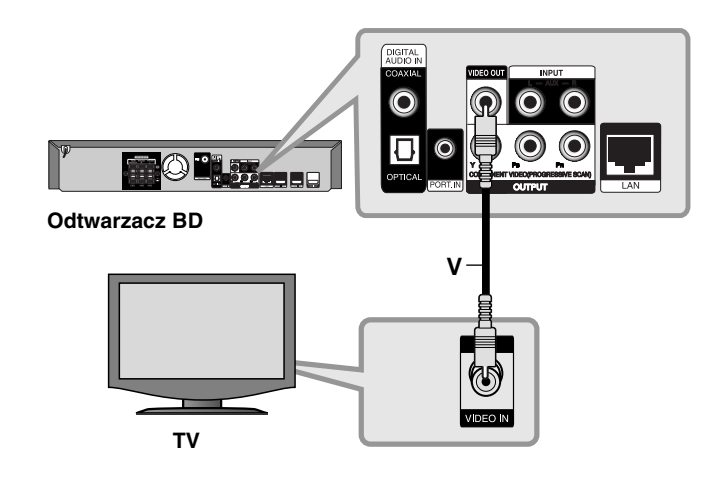

## **Ustawienie rozdzielczości**

Odtwarzacz umożliwia kilka rozdzielczości wyjściowych dla gniazd HDMI OUT i COMPONENT VIDEO OUT.

Rozdzielczość można zmienić za pomocą menu [Konfig.] lub naciskając przycisk RESOLUTION (Rozdzielczość) dostępny w menu [Menu główne] i[Konfig.].

#### **Uwaga:**

Na rozdzielczość sygnału wyjściowego wideo wpływa wiele czynników. Informacje na ten temat można znaleźć rozdziale "Dostępne rozdzielczości zgodnie z ustawieniem rozdzielczości" po prawej stronie.

### **Jak zmienić rozdzielczość za pomocą przycisku RESOLUTION**

Aby zmienić rozdzielczość, należy wielokrotnie naciskać przycisk RESOLUTION, znajdujący się w menu [Menu główne] i [Konfig.]. Aktualna rozdzielczość zostanie wyświetlona w oknie dialogowym.

## **Jak zmienić rozdzielczość za pomocą menu konfiguracji [Konfig.]**

- **1** Naciśnij przycisk HOME pojawia się [Menu główne].
- **2** Wybierz opcję [Konfig.] i naciśnij ENTER. Pojawia się menu konfiguracji [Konfig.].
- **3** Za pomocą ▲ / ▼ wybrać opcję [WYŚWIETL.], a następnie nacisnąć ▶, aby przejść do drugiego poziomu.
- 4 Przy pomocy ▲ / ▼ wybrać opcje [Rozdzielczość] i nacisnąć ▶, aby przejść do trzeciego poziomu.
- $5$  Użyć przycisków ▲ / ▼, aby wybrać żądaną rozdzielczość, a następnie nacisnąć ENTER w celu potwierdzenia wyboru.

#### **Uwaga:**

Jeśli sygnał wideo z gniazda HDMI OUT nie jest widoczny na ekranie telewizora przy [Rozdzielczość] ustawionej na [Auto], należy zmienić rozdzielczość sygnału wyjściowego wideo za pomocą przycisku RESO-LUTION.

## **Dostępne rozdzielczości zgodnie z ustawieniem rozdzielczości**

#### **• Gdy odtwarzane są media niezabezpieczone przed kopiowaniem**

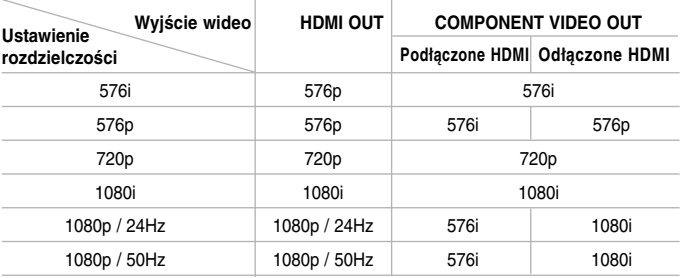

#### **• Gdy odtwarzane są media zabezpieczone przed kopiowaniem**

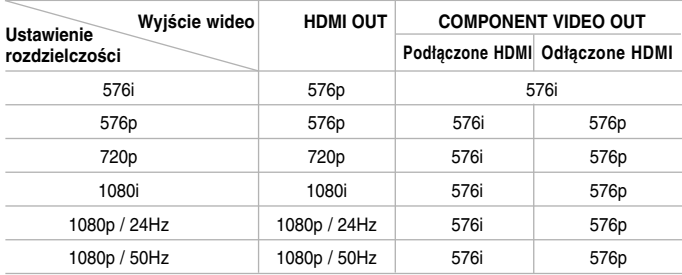

#### **Uwagi:**

- W zależności od telewizora przy niektórych ustawieniach rozdzielczości obraz może całkowicie zniknąć lub być zniekształcony. W takim wypadku naciśnij przycisk HOME, a następnie RESOLUTION do momentu, aż prawidłowy obraz się pojawi z powrotem.
- Ten odtwarzacz wspiera równocześnie wyjście dla wszystkich gniazd wyjściowych video. Rozdzielczość wyjścia HDMI nie będzie taka sama jak na wyjściu component video.

#### **Podłączenie HDMI OUT**

- Dla ustawienia rozdzielczości 576i, rzeczywista rozdzielczość wyjściowa HDMI OUT zostanie zmieniona na 576p.
- Po ręcznym wybraniu rozdzielczości i podłączeniu złącza HDMI do telewizora, w przypadku gdy telewizor nie akceptuje ustawionej rozdzielczości, ustawienie rozdzielczości zmienia się na [Auto].
- Jeśli zostanie wybrana rozdzielczość nieobsługiwana przez telewizor, pojawi się wiadomość ostrzegawcza. Jeśli nic nie widać po zmianie rozdzielczości, odczekać 20 sekund. Po tym czasie rozdzielczość zostanie automatycznie zmieniona na wcześniejszą.
- Rozdzielczość 1080p może być automatycznie ustawiona z częstotliwością odświeżania 24Hz lub 50Hz w zależności od możliwości i preferencji podłączonego telewizora oraz oryginalnej rozdzielczości materiału nagranego na płycie BD-ROM.

#### **Podłączenie COMPONENT VIDEO OUT**

- Dla ustawienia rozdzielczości 1080p z niezabezpieczonymi mediami, rzeczywista rozdzielczość wyjścia COMPONENT VIDEO OUT zmieni się na 1080i.
- Dla ustawień rozdzielczości 720p, 1080i, 1080p z zabezpieczonymi mediami, rzeczywista rozdzielczość wyjścia COMPONENT VIDEO OUT zmieni się na 576i lub 576p w zależności od połączenia kabla HDMI.
- BD lub DVD może zabezpieczyć przed skalowaniem w górę wyjścia analogowego.

#### **Podłączenie VIDEO OUT**

Rozdzielczość gniazda VIDEO OUT zawsze wynosi 576i.

HB354BS-DD.BHUNLL\_POL\_6412 4/29/09 9:55 PM Page 17

## **Połączenie z Internetem**

Ten odtwarzacz może zostać podłączony do sieci lokalnej (LAN) przez port LAN znajdujący się na panelu tylnym.

Po fizycznym podłączeniu, odtwarzacz wymaga ustawienia komunikacji sieciowej. Tych ustawień dokonuje się w menu [Konfig.] - szczegółowe informacje można znaleźć w "Menu [SIEĆ]" na stronie 25.

Podłączyć port LAN odtwarzacza do odpowiedniego portu w modemie lub routerze przy użyciu kabla LAN.

Używać dostępnego w sprzedaży kabla LAN (Kategoria 5/CAT5 lub lepszego ze złączem RJ45).

Podłączając urządzenie do szerokopasmowego Internetu, można korzystać z uaktualniania oprogramowania, oglądać filmy BD oraz You Tube.

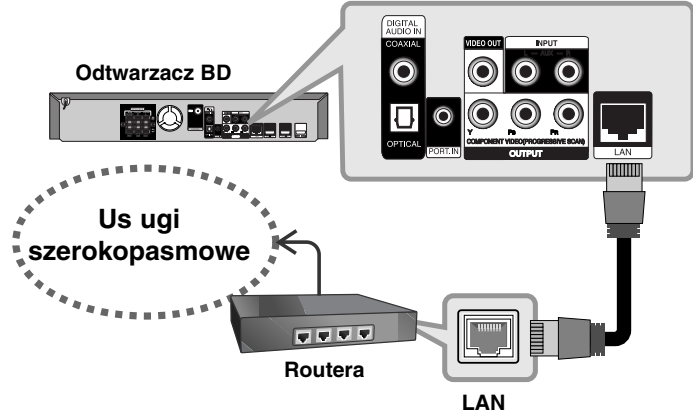

#### **Uwagi**

- Po podłączaniu lub odłączaniu kabla LAN trzymać kabel za złącze. Podczas odłączania nie ciągnąć za kabel LAN, tylko odłączyć złącze, naciskając blokadę.
- Nie podłączać przewodu telefonicznego do portu LAN.
- Ponieważ istnieje wiele konfiguracji połączeń, prosimy przestrzegać specyfikacji dostawcy telekomunikacyjnego lub Internetu.

#### **Uwagi:**

- W zależności od dostawcy Internetu (ISP) ilość urządzeń podłączonych do Internetu może być ograniczona zgodnie z umową. Szczegółowych informacji na ten temat należy szukać u swojego dostawcy Internetu.
- Nasza firma nie odpowiada za jakiekolwiek usterki odtwarzacza lub połączenia internetowego wynikające z błędów/ usterek komunikacji związanych z szerokopasmowym dostępem do Internetu lub innym podłączonym sprzętem.
- Nasza firma nie odpowiada za jakiekolwiek problemy związane z połączeniem Internetowym.
- Funkcje płyt BD-ROM dostępne za pośrednictwem połączenia Internetowego nie są tworzone lub dostarczane przez naszą firmę i nasza firma nie ponosi odpowiedzialności za ich funkcjonalność i ciągłą dostępność. Niektóre materiały na płytach, dostępne przez połączenie internetowe mogą być niekompatybilne z odtwarzaczem. W razie pytań dotyczących tych materiałów, prosimy kontaktować się z producentem płyty.
- Niektóre materiały internetowe mogą wymagać szybszego połączenia internetowego.
- Nawet w przypadku poprawnego podłączenia i konfiguracji odtwarzacza, niektóre materiały internetowe mogą nie działać poprawnie z powodu przeciążenia Internetu lub niewystarczającej jakości połączenia lub problemów dostawcy.
- Niektóre operacie związane z połączeniem internetowym mogą być niemożliwe z powodu określonych ograniczeń ustalonych przez dostawcę Internetu.
- Pokrycie wszelkich opłat naliczanych przez dostawcę Internetu leży po stronie użytkownika.
- Do podłączenia tego odtwarzacza potrzebny jest port LAN 10 Base-T lub 100 Base-TX. Jeżeli usługa internetowa nie dopuszcza tego typu połączeń, nie można podłączyć odtwarzacza.
- W celu korzystania z usługi xDSL należy użyć routera.

- Modem ADSL jest konieczny do korzystania z usługi DSL, a do korzystania z usługi modemowej konieczny jest modem. W zależności od metody dostępu do Internetu i umowy z dostawcą, funkcja połączenia internetowego zawarta w tym odtwarzaczu może być niedostępna lub można napotkać ograniczenie ilości urządzeń, które można podłączyć jednocześnie (Jeżeli dostawca ogranicza subskrypcję do jednego urządzenia, odtwarzacz może nie mieć dostępu do sieci podczas połączenia komputera PC.).
- Korzystanie z "Routera" może być niedozwolone lub jego użycie może być ograniczone w zależności od przepisów i ograniczeń dostawcy Internetu. Szczegółowych informacji na ten temat należy szukać u swojego dostawcy Internetu.
- Dostawca może uniemożliwić dostęp do sieci tego odtwarzacza podczas sprawdzania ADRESU MAC. W takim przypadku należy skontaktować się z dostawcą Internetu i zażądać inicjalizacji ADRESU MAC.

## **Wybór trybu dźwiękowego**

Urządzenie umożliwia wybór odpowiedniego trybu dźwiękowego. W tym celu należy wielokrotnie naciskać przycisk SOUND, aż na przednim wyświetlaczu lub ekranie telewizora wyświetlony zostanie odpowiedni tryb. Opcja wyboru trybu dźwiękowego jest niedostępna w momencie, gdy funkcja [Audio HDMI] jest włączona [**Wł.**]. (Patrz strona 23)

**Tryb [Natural]:** Ten tryb zapewnia naturalny dźwięk o przyjemnym brzmieniu.

**Tryb [Bypass]:** Oprogramowanie odtwarza wielokanałowe sygnały dźwięku przestrzennego zgodnie z formatem, w jakim zostały nagrane.

**Tryb [Bass Booster]:** Ten tryb wzmacnia niskie tony odtwarzane przez lewy i prawy głośnik przedni oraz subwoofer.

**Tryb [News]:** Ten tryb poprawia przejrzystość i jakość odtwarzanego głosu ludzkiego.

**Tryb [Drama]:** Ten tryb zwiększa dynamikę dźwięku i poprawia jakość brzmienia głośnika centralnego podczas oglądania ekranizacji przedstawień teatralnych.

**Tryb [Sports]:** Ten tryb zapewnia dynamiczne rozprzestrzenianie się dźwięku podczas oglądania programów sportowych.

**Tryb [Game]:** Ten tryb zapewnia bardziej wirtualny dźwięk podczas grania w gry komputerowe.

**Tryb [Concert]:** Ten tryb tworzy efekt sali koncertowej.

**18**

**Tryb [Music ReTouch]:** Ten tryb umożliwia poprawę jakości dźwięku

podczas odtwarzania plików MP3 lub innych formatów kompresji muzyki. Ten tryb jest dostępny tylko w przypadku źródeł dwukanałowych.

#### Uwaga

Po wyłączeniu [Wył.] opcji [Efekt HD Audio] dostępny jest jedynie tryb [BYPASS] oraz możliwość odtwarzania źródła sygnału w standardzie Dolby Digital Plus, Dolby TrueHD i DTS-HD.

## **Ustawienia poziomu dźwięku głośników**

Istnieje możliwość ustawienia poziomu dźwięku dla każdego głośnika. Aby wybrać głośnik, dla którego ma być ustawiony poziom dźwięku, należy wielokrotnie nacisnąć przycisk SPK LEVEL.

Aby ustawić poziom dźwięku wybranego głośnika w momencie, gdy menu ustawień dźwięku jest wyświetlone na przednim wyświetlaczu lub ekranie telewizora, należy nacisnąć przycisk VOL. (+/-). Aby ustawić poziom dźwięku dla pozostałych głośników, należy powtórzyć powyższe czynności.

## **Korzystanie z funkcji nocnej**

Istnieje możliwość skompresowania dynamicznego zakresu ścieżki dźwiękowej. W tym celu należy wielokrotnie nacisnąć przycisk NIGHT.

Funkcja ta może być przydatna podczas oglądania filmów o późnej porze, przy niskim poziomie głośności.

**[NIGHT OFF]:** Funkcja jest wyłączona.

**[NIGHT ON]:** Dynamiczny zakres został ograniczony.

#### Uwagi:

- W zależności od źródła dźwięku funkcja nocna może być mniej efektywna lub nie dać żadnego rezultatu.
- Po włączeniu funkcji nocnej podświetlenie przycisków i pokrętła poziomu głośności jest wyłączone, a przedni wyświetlacz przyciemniony.

## **Korzystanie z wyłącznika czasowego**

Istnieje możliwość zaprogramowania wyłącznika czasowego, który wyłączy system o ustawionej godzinie. Dzięki temu można zasnąć słuchając muzyki.

- Naciskaj przycisk SLEEP do momentu aż wybierzesz odpowiedni przedział czasu (w minutach): (ściemniacz włączony  $\rightarrow$  Czas timera zasypiania  $\rightarrow$ ściemniacz wyłączony )

ściemniacz włączony: Podświetlenie przycisków i pokrętła poziomu głośności jest wyłączone, a przedni wyświetlacz jest przyciemniony.

- Aby zobaczyć czas pozostający do wyłączenia, naciśnij ponownie przycisk SLEEP.
- Aby wyłączyć timer zasypiania, naciskaj SLEEP, aż wyświetli się poprzedni status lub naciśnij POWER, aby przełączyć urządzenie w tryb czuwania.

## **Korzystanie z urządzeń USB**

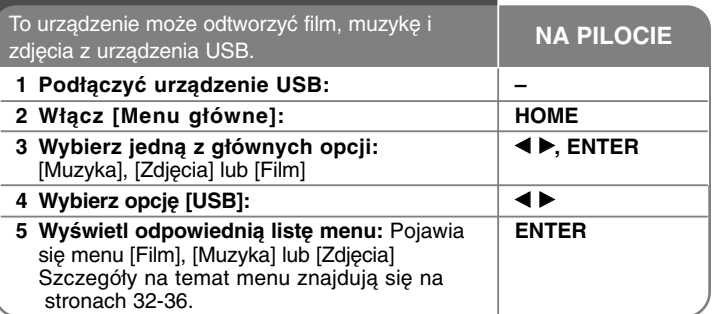

#### **Wskazówka:**

Jeżeli wybierzesz opcję [Film], Zdjęcia] lub [Muzyka] przy jednocześnie podłączonym urządzeniu USB i wprowadzonej płycie, pojawi się menu dla wybranego nośnika. Wybierz nośnik i naciśnij ENTER.

**Na przykła:**

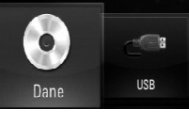

### **Wkładanie/ wyjmowanie urządzenia USB**

**Podłączanie urządzenia USB –** Włożyć prosto, aż do zablokowania na miejscu.

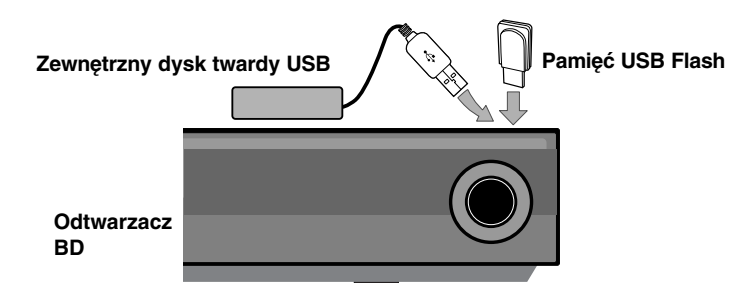

**Odłączanie urządzenia USB –** Delikatnie wyciągnąć urządzenie USB lub kabel.

#### **Uwagi:**

- Urządzenie obsługuje tylko pamięć USB Flash i zewnętrzny dysk twardy USB w formacie FAT16 lub FAT32.
- Urządzenie USB może służyć jako pamięć miejscowa przy korzystaniu z płyt BD-Live za pośrednictwem Internetu.
- To urządzenie wspiera do 4 partycji w urządzeniu USB.
- Nie wolno odłączać urządzenia USB podczas działania (odtwarzanie itp.)
- Urządzenie zewnętrzne USB, które wymaga instalacji dodatkowego oprogramowania przy podłączaniu do komputera, nie będzie obsługiwane.
- Urządzenie USB: Urządzenie USB kompatybilne z USB1.1 i USB2.0.
- Można odtwarzać pliki z filmami (DivX), pliki muzyczne (MP3/WMA) i obrazy (JPEG/PNG). Zobacz odpowiednie strony w celu uzyskania szczegółów obsługi poszczególnych plików.
- Aby zapobiec utracie danych, zalecane jest regularne wykonywanie kopii zapasowych.
- Jeżeli korzystasz z przedłużacza USB lub koncentratora USB hub, urządzenie USB może nie być rozpoznane.
- Niektóre urządzenia USB mogą nie pracować z tym urządzeniem.
- Aparaty cyfrowe i telefony komórkowe nie są obsługiwane.
- Gniazda USB urządzenia nie można podłączyć do komputera PC. Urządzenie nie może być używanie jako pamięć zewnętrzna.

## **Korzystanie z Menu główne**

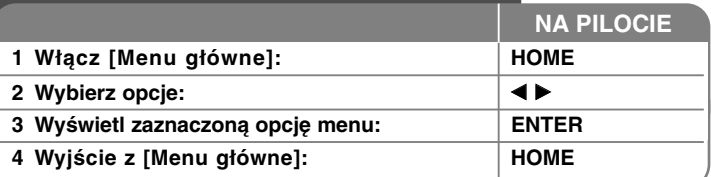

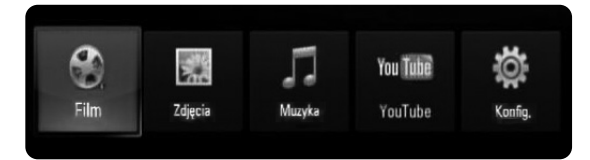

[Film] – Rozpoczyna odtwarzanie filmu lub wyświetla menu [FILM].

[Zdjęcia] – Wyświetla menu [ZDJĘCIA] (strona 35-36)

[Muzyka] – Wyświetla menu [MUZYKA] (strona 34-35)

[YouTube] – Oglądanie filmów z serwisu You Tube zapisanych na serwerze You Tube poprzez łącze internetowe (strony 37-39)

[Konfig.] – Wyświetla menu [Konfig.] (strona 20-26)

#### **Wskazówka:**

Jeżeli wybierzesz opcję [Film], [Zdjęcia] lub [Muzyka] przy jednocześnie podłączonym urządzeniu USB i wprowadzonej płycie, pojawi się menu dla wybranego nośnika. Wybierz nośnik i naciśnij ENTER.

#### **Uwagi:**

- Urządzenie będzie znajdowało się w trybie zatrzymania, [Menu główne] pojawi się po naciśnięciu przycisku HOME podczas odtwarzania.
- Jeżeli wybierze się DVD lub płytę niemożliwą do odtworzenia, nagraną w formacie ISO9660 lub UDF, opcja [Film], [Zdjęcia] lub [Muzyka] może zostać wybrana w menu HOME. Jednak nie można ich odtworzyć.

## **Ustawienia opcji konfiguracji**

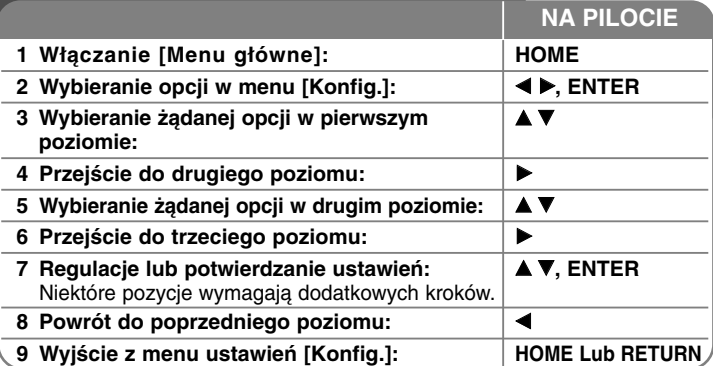

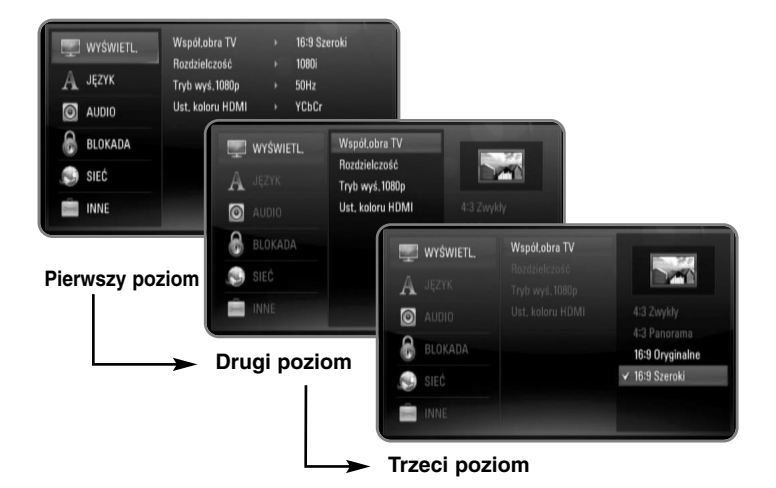

### **Menu [WYŚWIETL.]**

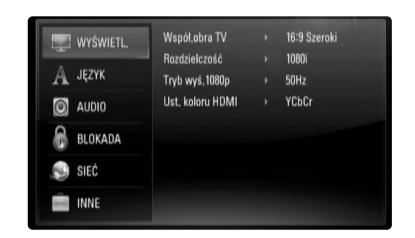

#### **Współ .obra TV**

**[4:3 Zwykły] –** Wybrać dla telewizora w standardzie 4:3. Wyświetla obraz kinowy z paskami u góry i u dołu ekranu.

**[4:3 Panorama] –** Wybrać dla telewizora w standardzie 4:3. Przycina szeroki obraz po obu stronach tak, by wypełnić cały ekran. Obie strony obrazu są wycięte.

**[16:9 Oryginalne] –** Wybierz dla telewizora w standardzie 16:9. Obraz 4:3 wyświetlany jest w oryginalnej wielkości 4:3, z czarnymi pasami znajdującymi się po lewej i prawej stronie.

**[16:9 Szeroki] –** Wybierz dla telewizora w standardzie 16:9. Obraz 4:3 jest dopasowywany w poziomie (proporcjonalnie) tak, aby wypełnił cały ekran.

#### **Uwaga:**

Nie można wybrać opcji [4:3 Zwykły] i [4:3 Panorama], gdy ustawiona jest rozdzielczość wyższa niż 720p.

#### **Rozdzielczość**

Ustawia rozdzielczość wyjściową sygnału video Component i HDMI. W celu uzyskania szczegółów dotyczących rozdzielczości patrz strona 15-16 "Ustawienie rozdzielczości".

**[Auto] –** Jeżeli gniazdo HDMI OUT jest podłączone do telewizora, który podaje informacje o wyświetlaniu (EDID), automatycznie wybierana jest najlepsza rozdzielczość odpowiadająca podłączonemu telewizorowi. Jeśli jest podłączone tylko COMPONENT VIDEO OUT, rozdzielczość jest ustawiona na domyślną, wynoszącą 1080i.

**[1080p] –** Linie wyjścia 1080 video progresywnego (Tylko dla połączenia HDMI).

**[1080i] –** Linie wyjścia 1080 video międzyliniowego.

**[720p] –** Linie wyjścia 720 video progresywnego.

**[576p] –** Linie wyjścia 576 video progresywnego.

**[576i] –** Linii wyjścia 576 video międzyliniowego.

#### **Tryb wyś.1080p**

Gdy rozdzielczość jest ustawiona na 1080p, wybierz [24Hz] dla płynnego wyświetlania materiału filmowego (1080/24p) na telewizorze z funkcją HDMI, kompatybilną z rozdzielczością 1080/24p.

#### **Uwagi:**

- Po wybraniu [24Hz] mogą wystąpić zakłócenia obrazu przy przełączaniu materiału video i film. W takim przypadku wybrać [50Hz].
- Nawet jeśli [Tryb wyś.1080p] jest podłączony do [24Hz], jeśli telewizor nie jest zgodny z 1080/24p, aktualna częstotliwość obrazu będzie wynosiła 50 Hz lub 60 Hz, zgodnie z oryginalnymi ustawieniami.

#### **Ust. koloru HDMI**

Wybierz typ wyjścia z gniazda HDMI OUT. Dla tych ustawień, patrz do instrukcji obsługi telewizora.

**[YCbCr] –** Wybierz przy podłączaniu do telewizora HDMI.

**[RGB] –** Wybierz przy podłączaniu do telewizora RGB.

### **Menu języka [JĘZYK]**

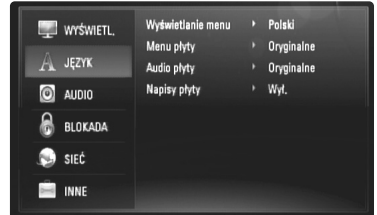

#### **Wyświetlanie menu**

Wybierz język dla menu konfiguracji [Konfig.] oraz dla wyświetlacza ekranowego.

#### **Menu płyty/Audio płyty/Napisy płyty**

Wybrać język dla ścieżki audio (audio płyty), napisów oraz menu płyty.

**[Oryginalne] –** Wybiera oryginalny język, w którym została nagrana płyta.

**[Inny] –** Naciśnij ENTER, aby wybrać inny język. Naciskaj klawisze numeryczne, a następnie ENTER, aby wprowadzić odpowiedni 4-cyfrowy numer, według listy kodów języków na stronie 45. **[Wył.] (dla napisów) –** Wyłącza wyświetlanie napisów.

#### **Uwaga:**

**22**

W zależności od płyty ustawienie języka może nie działać dla niektórych płyt.

### **Menu [AUDIO]**

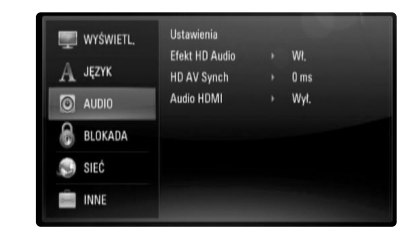

#### **Ustawienia**

Aby uzyskać optymalną jakość dźwięku, za pomocą ekranu można określić poziom głośności podłączonych głośników oraz ich odległości od miejsca, w którym znajduje się użytkownik. Ustawienie tego samego poziomu głośności dla wszystkich głośników umożliwia opcja Test.

**[Głośnik] –** umożliwia wybór głośnika, który ma być skonfigurowany.

**[Głośność] –** umożliwia ustawienie poziomu głośności każdego głośnika.

Ustawienie opcji "Test" na "Wszystko" znacznie ułatwia ustawienie.

**[Odległość] –** umożliwia ustawienie odległości pomiędzy każdym głośnikiem a miejscem, w którym znajduje się użytkownik.

**[Test] –** Głośniki odtworzą sygnał testowy. Wszystko: Sygnał testowy emitowany jest kolejno przez wszystkie głośniki.

Aby zapisać ustawienia, należy nacisnąć przycisk ENTER, a następnie wybrać opcję [Tak], naciskając przycisk  $\blacktriangleleft / \blacktriangleright$ .

#### **Efekt HD Audio**

Ta opcja pozwala zadecydować, czy podstawowy sygnał audio ma być miksowany z sygnałem pomocniczym.

**[Wył.] –** Odtwarzany jest jedynie podstawowy sygnał audio.

**[Wł.] –** Odtwarzany jest sygnał audio uzyskany w wyniku miksowania podstawowego i pomocniczego sygnału z efektami dźwiękowymi.

#### **HD AV Synch**

Czasami w telewizji cyfrowej występuje opóźnienie obrazu względem dźwięku. Problem ten można wyeliminować poprzez ustawienie opóźnienia dźwięku, tak by "czekał" na wyświetlenie obrazu: umożliwia to funkcja o nazwie HD AV Sync.

Przycisk ▲ ▼ umożliwia zwiekszanie i zmniejszanie czasu opóźnienia, w zakresie od 0 do 300 ms.

Opóźnienie uzależnione jest od kanału telewizji cyfrowej, który aktualnie jest odtwarzany. Po zmianie kanału na inny może zajść potrzeba ponownego ustawienia funkcji HD AV Sync.

#### **Audio HDMI**

Ta opcja umożliwia odtwarzanie sygnału audio pochodzącego z gniazda HDMI OUT poprzez głośniki telewizora.

**[Wył.] –** Sygnał audio przekazywany jest wyłącznie do głośników systemu.

**[Wł.] –** Sygnał audio przekazywany jest do głośników telewizora oraz lewego i prawego przedniego głośnika oraz subwoofera.

#### **Uwagi:**

- Jeśli funkcja [Audio HDMI] jest włączona [Wł.], tryb dźwięku jest automatycznie przełączany na [BYPASS].
- Kiedy [Audio HDMI] jest ustawione na [Wł.], dźwięk rozmowy z przednich głośników (lewego i prawego) systemu może nie być słyszalny.

#### **Menu [BLOKADA] (Kontrola rodzicielska)**

Ustawienia [BLOKADA] mają wpływ tylko na odtwarzanie BD i DVD.

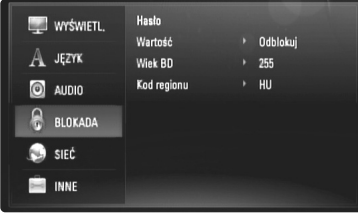

Aby uzyskać dostęp do zablokowanych [BLOKADA] ustawień, musisz wprowadzić ustanowiony wcześniej 4-cyfrowy kod. Jeżeli kod nie został jeszcze ustanowiony, zostaniesz poproszony, aby to zrobić. Wprowadź 4-cyfrowe hasło i naciśnij ENTER. Wprowadzić je ponownie i nacisnąć ENTER, aby zweryfikować.

#### **Hasło**

Możesz stworzyć, zmienić lub usunąć hasło.

**[Nowy] –** Wprowadź 4-cyfrowe hasło i naciśnij ENTER. Wprowadź je ponownie i naciśnij ENTER, aby stworzyć nowe hasło.

**[Zmień] –** Wprowadź aktualne hasło i naciśnij ENTER. Wprowadź 4 cyfrowe hasło i naciśnij ENTER. Wprowadź je ponownie i naciśnij ENTER, aby stworzyć nowe hasło.

**[Usuń] –** Wprowadź 4-cyfrowe hasło i naciśnij ENTER, aby je usunąć.

#### **Wskazówka**

W razie błędu przed naciśnięciem przycisku ENTER, nacisnąć CLEAR. Następnie wprowadzić poprawne hasło.

#### *Utrata hasła*

W razie utraty hasła można je skasować w następujący sposób:

- **1** Usunąć płytę znajdującą się w odtwarzaczu.
- 2 Podświetl opcję [Hasło] w menu [BLOKADA].
- 3 Przy pomocy przycisków numerycznych wprowadź kod "210499". Hasło zostanie usunięte.

#### **Wartość**

Odtwarzanie bloków stopniowanych płyt DVD na podstawie ich zawartości. (Nie wszystkie płyty są stopniowane.)

**[Ocena 1-8] –** Ocena jeden (1) jest najbardziej restrykcyjną, a osiem (8) najmniej.

**[Odblokuj] – J**eśli wybierze się odblokowanie, funkcja nadzoru rodzicielskiego przestanie być aktywna i płyta zostanie odtworzona w całości.

#### **Wiek BD**

Ustaw limit wieku dla odtwarzanych płyt BD-ROM. Przy użyciu przycisków numerycznych wprowadź limit wieku dla odtwarzania płyt BD-ROM.

**[255] –** Wszystkie płyty BD-ROM mogą być odtwarzane.

**[0-254] –** Niedopuszcza odtwarzania płyt BD-ROM z treściami o danej kategorii.

#### **Kod regionu**

**24**

W oparciu o listę znajdującą się na stronie 33, wpisać kod regionu, którego standardy były użyte do oceny kategorii płyty DVD, w oparciu o listę znajdującą się na stronie 45.

### **Menu [SIEĆ]**

Ustawienia [SIEĆ] są potrzebne dla uaktualniania oprogramowania, korzystania z opcji BD Live oraz You Tube.

Niektóre płyty BD-ROM umożliwiają dostęp do specjalnych stron BD-ROM, po podłączeniu odtwarzacza do Internetu. Na przykład, jeżeli strona BD-ROM zawiera materiały takie jak, linki do zapowiedzi filmowych, możesz oglądać pobrane treści on-line na odtwarzaczu. Nie trzeba podłączać komputera PC, aby korzystać z tej funkcji.

#### **Przygotowanie:**

- Ta funkcja wymaga stałego, szerokopasmowego połączenia z Internetem (patrz strona 17-18).
- Wymagana jest płyta BD-ROM kompatybilna z tą funkcją. Nie wszystkie płyty BD-ROM są kompatybilne.

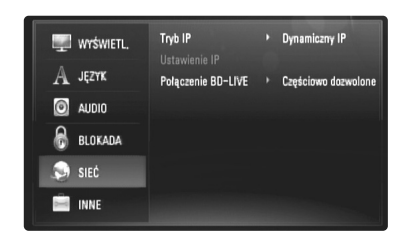

### **Tryb IP**

Jeżeli w lokalnej sieci (LAN) występuje serwer DHCP, do odtwarzacza zostanie automatycznie przypisany adres IP. W razie korzystania z szerokopasmowego routera lub modemu, który pełni funkcję serwera DHCP (Dynamic Host Configuration Protocol), wybrać opcję [Dynamiczny IP]. Adres IP zostanie automatycznie określony. Jeżeli w sieci nie występuje serwer DHCP i chce się ręcznie ustawić adres IP, wybrać [Statyczny IP], następnie [Adres IP], [Maska podsieci], [Bramka] i [Serwer DNS] przy pomocy opcji [Ustawienie IP].

#### **Uwaga:**

Menu [Tryb IP] wskazuje, czy Internet jest podłączony, czy nie. Znak " $\oslash$ " pojawi się, gdy połączenie nie działa.

#### *Jak sprawdzić konfigurację sieci*

Wybierz opcje [Tryb IP] i sprawdź wskaźnik statusu sieci znajdujący się powyżej menu. (Wskaźnik statusu sieci zmienia się w zależności od jej konfiguracii).

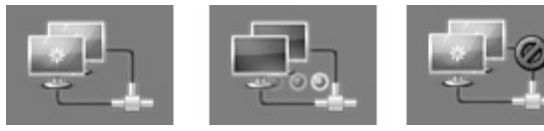

Możliwe korzystanie z sieci. Testowanie sieci. Nie możliwe korzystanie z sieci.

**25**

#### **Ustawienie IP**

Ta opcja jest dostępna wyłącznie, gdy opcja [Tryb IP] jest ustawiona na [Statyczny IP].

Przy użyciu przycisków ▲ / ▼ / ◀ / ▶ zaznaczyć pole i korzystając z przycisków numerycznych wprowadzić wartość. Gdy [OK] zostanie podświetlone, nacisnąć ENTER, aby zakończyć i wyjść z ekranu.

#### **Połączenie BD-LIVE**

Możesz ograniczyć dostęp do Internetu, gdy używane są funkcje BD-Live.

**[Dozwolone] –** Dostęp do Internetu jest dozwolony dla wszystkich zawartości BDLive.

**[Częściowo dozwolone] –** Dostęp do Internetu jest dozwolony tylko dla zawartości BD-Live, które mają certyfikaty właściciela zawartości. Dostęp do Internetu i funkcje AACS Online są niedozwolone dla wszystkich zawartości BD-Live bez certyfikatu.

**[Zakazane] –** Dostęp do Internetu jest niedozwolony dla wszystkich zawartości BD-Live.

### **Menu [INNE]**

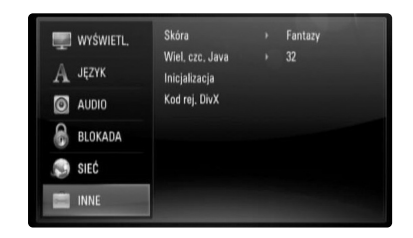

#### **Skóra**

Zmienia tło ekranu poczatkowego.

#### **Wiel. czc. Java BD**

Można ustawić domyślny rozmiar tekstu wyświetlanego dla zawartości JAVA podczas odtwarzania płyty BD-ROM.

To ustawienie nie jest uwzględniane, jeśli rozmiar czcionki tekstu w materiałach dodatkowych BD-J jest stały.

Wybrać większy rozmiar czcionki niż 24, gdy odtwarzacz jest połączony z telewizorem HD.

#### **Inicjalizacja**

**26**

Możesz zresetować odtwarzacz do jego oryginalnych ustawień fabrycznych, uruchomić pamięć BD lub deaktywować odtwarzacz.

**[Ustawienia fabryczne] –** Jeżeli zajdzie potrzeba można zresetować opcje urządzenia do ustawień fabrycznych. Niektóre opcje nie mogą być zresetowane. (Wartość, Hasło, Kod regionu itp.)

**[Kasowanie pam. BD] –** Inicjalizuje zawartość BD z podłączonego urządzenia USB.

#### **Kod rej. DivX**

DivX® to cyfrowy format video stworzony przez firmę DivX, Inc. Jest oficialnie certyfikowane urządzenie DivX Certified lub DivX Ultra Certified które odtwarza filmy video DivX. To urządzenie DivX® Certified musi zostać zarejestrowane, aby móc na nim odtwarzać filmy DivX Video-on-Demand (VOD). Na początku należy wygenerować kod rejestracyjny DivX VOD dla urządzenia oraz podać go podczas procesu rejestracji. [Ważne: Filmy DivX VOD chronione są przez system DivX DRM (Digital Rights Management), który ogranicza ich oglądanie tylko dla zarejestrowanych urządzeń DivX. Jeżeli spróbujesz oglądnąć film DivX VOD nieautoryzowany dla twojego urządzenia, pojawi się komunikat "Authorization Error", a film nie zostanie odtworzony]. Aby dowiedzieć się więcej, wejdź na stronę: www.divx.com/vod.

Naciśnij ENTER lub ▶, gdy podświetlony jest [Kod rej. DivX], a zobaczysz kod rejestracyjny dla danego urządzenia.

#### **Uwaga:**

Wszystkie filmy ściągnięte z DivX® VOD, mogą być odtwarzane tylko na tym urządzeniu.

## **Odtwarzanie płyty**

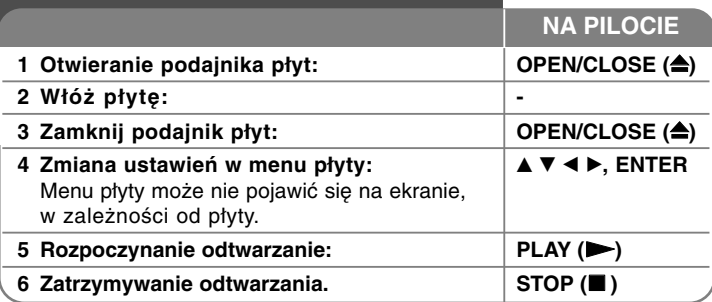

#### **Uwagi:**

- Po włączeniu odtwarzacza lub zmianie płyty, odtwarzacz powraca do domyślnych ustawień początkowych. W zależności od płyty określonym typem audio płyty jest wyjście.
- W zależności od zawartości nagranej na płycie BD-ROM, niektóre funkcje mogą nie być dostępne lub być obsługiwane inaczej, niż na innych nośnikach.

## **Jeśli wyświetla się ekran menu**

## **BD DVD AVCHD**

Ekran menu może wyświetlić się najpierw po załadowaniu płyty, która zawiera menu.

Za pomocą przycisków  $\blacktriangleleft$  /  $\blacktriangleright$  /  $\blacktriangle$  /  $\nabla$  wybrać tytuł/rozdział, który chcesz oglądać, a następnie nacisnąć ENTER, aby rozpocząć odtwarzanie.

## **Przejdź do następnego/poprzedniego rozdziału/ścieżki/pliku ALL**

Nacisnąć przycisk .lub >w celu przejścia do następnego rozdziału/ ścieżki/ pliku lub powrotu do początku obecnie odtwarzanego rozdziału/ ścieżki/ pliku.

Nacisnąć szybko dwa razy przycisk  $\blacktriangleleft$ , aby cofnąć się do poprzedniego rozdziału/ ścieżki/ pliku.

## **Wznowienie odtwarzania ALL**

Podczas odtwarzania, naciśnij STOP (■), aby je przerwać. Urządzenie nagrywa zatrzymane miejsce, w zależności od rodzaju płyty. Na ekranie chwilowo pojawia się "II■". Nacisnąć PLAY (►), aby wznowić odtwarzanie (od punktu sceny). Jeśli ponownie naciśnie się STOP (■) lub wyjmie się płytę (na ekranie pojawi się """.), urządzenie wyczyści punkt zatrzymania. **(IIII = Wstrzymanie, ■ = Zatrzymanie)** 

#### **Uwagi:**

- Punkt wznowienia może być wyczyszczony po naciśnięciu przycisku (np. POWER, OPEN/CLOSE itp.)
- Na płytach BD-Video łącznie z BD-J nie działa funkcja wznowienia odtwarzania.
- Podczas odtwarzania interaktywnego tytułu BD-ROM, urządzenie wejdzie w tryb zatrzymania po naciśnięciu przycisku STOP podczas odtwarzania.

## **Wstrzymanie odtwarzania ALL**

Podczas odtwarzania nacisnąć PAUSE/STEP (II) aby chwilowo zatrzymąć odtwarzanie. Naciśnij PLAY (>), aby kontynuować odtwarzanie.

**Wskazówka:** Podczas odtwarzania płyt Audio CD lub MP3/WMA nacisnąć ponownie PAUSE/STEP (II), aby wznowić odtwarzanie.

## **Odtwarzanie klatka-po-klatce BD DVD AVCHD DivX**

Naciskaj przycisk PAUSE/STEP (II), aby odtwarzać klatka-po-klatce.

## **Zwalnianie prędkości odtwarzania BD DVD AVCHD DivX**

Podczas gdy odtwarzanie jest w trybie pauzy, naciskać przycisk SCAN  $\blacktriangleright$ , aby odtwarzać w zwolnionym tempie (4 prędkości).

## **Szybkie przewijanie do przodu lub do tyłu ALL**

Naciśnij SCAN (<<</a>Iub </a>>> w trakcie odtwarzania, aby odtwarzać szybko do przodu lub szybko do tyłu.

Naciskając wielokrotnie SCAN (<< lub >>), możesz wybierać różne prędkości odtwarzania. Naciśnij PLAY (>), aby kontynuować odtwarzanie z normalną prędkością.

#### **Uwaga:**

Ta funkcja może nie działać w przypadku niektórych płyt lub tytułów.

## **Odtwarzanie wielokrotne BD DVD ACD MP3 WMA AVCHD**

Podczas odtwarzania, naciskać przycisk REPEAT, aby wybrać odpowiedni tryb powtarzania. Bieżący tytuł, rozdział lub ścieżka, będzie odtwarzany wielokrotnie. Aby powrócić do normalnego odtwarzania, wybierz [Wył.], naciskając wielokrotnie REPEAT.

#### **Uwaga:**

Jeżeli podczas odtwarzania rozdziału (utworu) naciśnie się raz  $\blacktriangleright\blacktriangleright$ I, odtwarzanie powtarzane zostaje skasowane.

## **Przeglądanie menu tytułu lub menu wyskakującego**

## **BD DVD AVCHD**

Naciśnij TITLE/POP-UP, aby wyświetlić menu tytułu lub menu wyskakujące.

Jeżeli aktualna płyta, DVD lub BD-ROM zawiera menu, menu tytułowe lub menu wyskakujące, pojawia się ono na ekranie. W zależności od pł y t y, menu może nie być dostepne.

#### **Korzystanie z menu wyszukiwania B B DVD AVCHD**

## **DivX**

Podczas odtwarzania, naciśnij SEARCH, aby wyświetlić menu wyszukiwania.

Aby przesunąć odtwarzany utwór o około 15 sekund do przodu lub do tyłu, należy nacisnąć przycisk  $\blacktriangleleft / \blacktriangleright$ .

#### **Wskazówka:**

**28**

Można wybrać punkt, który ma być pominięty, naciskając i przytrzymując przycisk  $\blacktriangleleft$  / $\blacktriangleright$ .

## **Wyszukiwanie znacznika BD DVD AVCHD DivX**

#### **Aby wprowadzić znacznik**

Można rozpoczynać odtwarzanie od maksymalnie dziewięciu zapisanych punktów. Aby wprowadzić znacznik, naciśnij MARKER w odpowiednim miejscu podczas odtwarzania. Na ekranie telewizora pojawia się na krótką chwilę ikona znacznika. Powtórz, aby wprowadzić maksymalnie dziewięć znaczników.

#### **Aby przywołać lub usunąć oznaczoną scenę**

Naciśnij SEARCH. Na ekranie pojawi się menu wyszukiwania. Naciśnij przycisk numeryczny, aby wybrać numer znacznika, który ma być przywołany. Odtwarzanie rozpocznie się od oznaczonej sceny.

#### **Lub**

Naciśnij ▼, aby podświetlić numer znacznika. Użyj ◀ / ▶, aby wybrać oznaczoną scenę, która ma być przywołana lub usunięta. Naciśnij ENTER. Odtwarzanie rozpocznie się od oznaczonej sceny. Naciśnij CLEAR, aby wymazać oznaczoną scenę z menu wyszukiwania. **Uwagi:**

- Ta funkcja może nie działać w przypadku niektórych płyt lub tytułów.
- Wszystkie zaznaczone punkty zostaną wyczyszczone, jeśli dwukrotnie naciśniesz STOP (■) (całkowite zatrzymanie), zmienisz tytuł lub wyjmiesz płytę.

## **Wybór języka napisów BD DVD AVCHD DivX**

Podczas odtwarzania naciskać wielokrotnie przycisk SUBTITLE, aby wybrać odpowiedni język napisów..

#### **Lub**

Podczas odtwarzania, naciśnij DISPLAY, aby wyświetlić menu odtwarzania. Użyj ▲ ▼ do wybrania opcji napisów [Napis], a następnie użyj ◀ ▶, do wybrania żądanego języka napisów.

#### **Uwaga:**

Niektóre płyty umożliwiają zmianę napisów dialogowych tylko poprzez menu płyty. W takim przypadku naciśnij przycisk TITLE/POPUP lub DISC MENU i wybierz odpowiedni język napisów dialogowych z menu płyty.

## **Różne warianty audio BD DVD AVCHD DivX**

Podczas odtwarzania, naciśnij DISPLAY, aby wyświetlić menu odtwarzania. Użyj ▲ ▼ do wybrania opcji [Audio], a następnie użyj ◀ ▶, do wybrania żądanego języka, ścieżki lub kanału audio.

#### **Uwagi:**

- Niektóre płyty umożliwiają zmianę wyborów audio tylko poprzez menu płyty. W takim przypadku nacisnąć przycisk TITLE/POPUP lub DISC MENU i wybrać odpowiednią ścieżkę audio z menu płyty.
- Natychmiast po wyłączeniu dźwięku może być niewielka różnica pomiędzy wyświetlaczem a dźwiękiem.
- Na płycie BD-ROM multiformat audio (5.1CH lub 7.1CH) jest oznaczony na ekranie jako [Multi CH].

## **Korzystanie z kolorowych przycisków (A, B, C, D) BD**

Te przyciski są dostępne tylko podczas odtwarzania zawartości BD-J. Używać odpowiednich przycisków według instrukcji wyświetlanych na ekranie. W zależności od zawartości płyty funkcje każdego przycisku mogą się różnić.

## **Pamięć ostatniej sceny BD DVD**

Urządzenie to zapamiętuje ostatnio oglądaną scenę z płyty. Ostatnia scena pozostaje w pamięci nawet po wyjęciu płyty lub wyłączeniu urządzenia. Po włożeniu płyty z zapamiętaną sceną, zostaje ona automatycznie przywołana.

#### **Uwagi:**

- Ustawienia są zachowywane w pamięci do wykorzystania w dowolnym czasie.
- Urządzenie nie zapamiętuje ustawień płyty, jeżeli zostanie wyłączone przed rozpoczęciem odtwarzania.
- Funkcja pamięci ostatniej sceny dla poprzedniej płyty jest kasowana w momencie odtworzenia innej płyty.
- Funkcja ta może nie działać w zależności od płyty.

### **Wygaszacz ekranu**

Wygaszacz ekranu pojawi się, gdy pozostawi się odtwarzacz w trybie zatrzymania na około pięć minut. Po upływie pięciu minut wyświetlania wygaszacza ekranu, nastąpi samoczynne wyłączenie urządzenia.

#### **Uwaga:**

W zależności od stanu urządzenia, wygaszacz ekranu może nie zostać wyświetlony.

## **Wyświetlanie informacji o płycie**

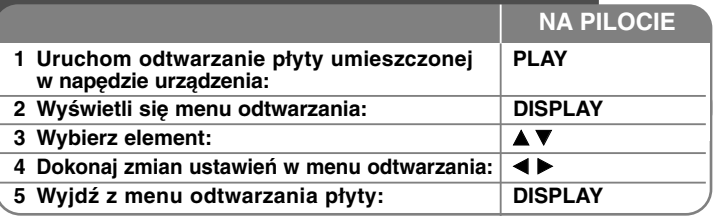

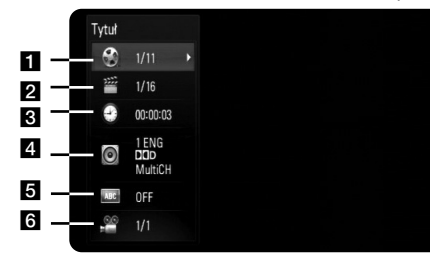

- a Tytuł– Numer bieżącego tytułu/całkowita ilość tytułów. **2** Rozdział – Numer aktualnego rozdziału/całkowita ilość rozdziałów.
- **6** Czas Upływający czas odtwarzania.
- 4. Audio Wybrany język lub kanał audio.
- **5** Napis Wybrane napisy.
- f Kąt Wybrane ujęcie/całkowita ilość ujęć.

#### **Uwagi:**

- Jeśli nie naciśnie się żadnego przycisku w ciągu kilku sekund, wyświetlane okno zniknie.
- Na niektórych płytach nie można wybrać numeru tytułu.
- Na niektórych płytach lub tytułach element może nie być dostępny.
- Jeżeli tytuł interaktywny BD jest odtwarzany, niektóre ustawienia są wyświetlane na ekranie, ale nie można ich zmienić.

## **Przechodzenie do kolejnego tytułu/rozdziału**

## **BD DVD AVCHD DivX**

Jeżeli płyta ma więcej niż jeden tytuł/rozdział można przejść do kolejnego tytułu/rozdziału/ścieżki.

Naciśnij DISPLAY podczas odtwarzana, następnie użyj przycisków  $\blacktriangle / \blacktriangledown$ , aby wybrać ikonę [Tytuł/Rozdział]. Następnie naciśnij odpowiedni przycisk numeryczny (0-9) lub </a> />
by wybrać numer tytułu/rozdziału.

## **Odtwarzanie od wybranego czasu BD DVD AVCHD**

### **DivX**

Podczas odtwarzania naciśnij DISPLAY. Okno wyszukiwania czasu pokaże czas odtwarzania, który upłynął. Wybierz opcję [Czas], po czym wprowadź żądany czas rozpoczęcia w godzinach, minutach i sekundach, od lewej do prawej strony. Na przykład, aby znaleźć scenę po czasie 2 godzina, 10 minut i 20 sekund, wprowadź "21020" i naciśnij ENTER. Jeżeli się pomylisz przy wprowadzaniu numeru, naciśnij CLEAR, aby spróbować ponownie.

#### **Uwaga:**

Ta funkcja może nie działać w przypadku niektórych płyt lub tytułów.

## **Oglądane pod różnym kątem BD DVD**

Jeśli płyta zawiera sceny nakręcone z kilku kamer, podczas odtwarzania można przełączać na inne widoki (ujęcia). Podczas odtwarzania, naciśnij DISPLAY, aby wyświetlić menu odtwarzania. Użyj  $\blacktriangle \blacktriangledown$  do wybrania opcji [Kat], a następnie  $\blacktriangle \blacktriangleright$ , dla wybrania żądanego kąta.

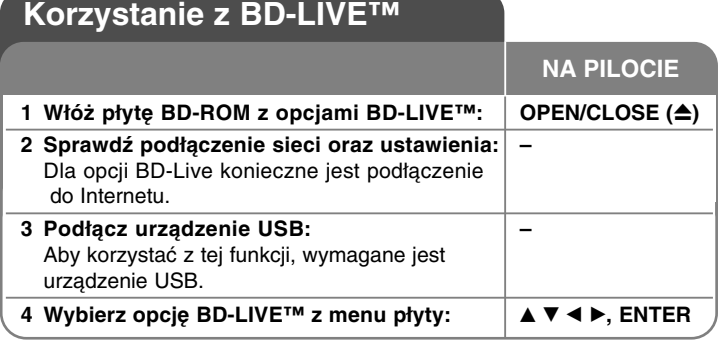

To urządzenie umożliwia korzystanie z takich funkcji jak obraz-w obrazie, drugie źródło video, wirtualne pakiety itd. z płytami BD-Video, obsługującymi BONUSVIEW (BD-ROM wersja 2 Profile 1 wersja 1.1/ Final Standard Profile). Oprócz funkcji BONUSVIEW, BD-Video obsługujące BD-Live (BD-ROM version 2 Profile 2), które mają funkcję rozszerzenia sieciowego, umożliwiają korzystanie z dodatkowych funkcji, takich jak gry sieciowe, po podłączeniu urządzenia do Internetu.

## **Korzystanie z płyt BD-Live z Internetem**

To urządzenie obsługuje funkcje BD-Live i nową funkcję BD-Video, które umożliwiają korzystanie z następujących funkcji interaktywnych po podłączeniu do Internetu. (Używalne funkcje i metoda obsługi mogą się różnić dla poszczególnych płyt. Aby dowiedzieć się więcej, patrz instrukcje dla płyty.)

- Dodatkowe zawartości, takie jak zwiastuny filmów, napisy dialogowe, BD-J itd. mogą być pobrane na urządzenie USB w celu ich odtworzenia.
- Specjalne dane video itp. mogą być odtworzone w czasie pobierania ich na urządzenie USB.

#### **Przygotowanie:**

- Urządzenie musi być podłączone do Internetu i ustawione do używania funkcji BD-Live (patrz strona 17-18 i 25).
- Aby korzystać z tej funkcji, wymagane jest urządzenie USB. Podłącz urządzenie USB (patrz strona 19).
- Wolna przestrzeń w pamięci urządzenia USB musi być większa niż 1 GB.

#### **Ostrożnie:**

Nie wolno odłączać urządzenia USB, podczas gdy kopiowane są pliki lub płyta Blu-ray ciągle znajduje się w odtwarzaczu. Nie przestrzeganie tego może spowodować uszkodzenie urządzenia USB, a funkcje BD-Live mogą nie działać prawidłowo z uszkodzonym urządzeniem USB. Jeżeli podłączone urządzenie USB wygląda na uszkodzone po takim działaniu, można dokonać formatowania jego pamięci z poziomu komputera PC, a następnie można ponownie je podłączyć do odtwarzacza.

#### **Uwagi:**

- Dostęp do niektórych zawartości BD-Live może zostać ograniczony przez dostawcę tyko do niektórych terytoriów..
- Załadowanie zawartości BD-Live może potrwać kilka minut.
- W zależności od płyty, funkcja BD-Live nie może być obsługiwana, jeżeli opcja [Połączenie BD-LIVE] jest ustawiona na [Częściowo dozwolone]. (Patrz strona 25).
- Nawiązanie połączenia z Internetem może potrwać chwilę lub może nie być połączenia z Internetem w zależności od środowiska połączenia. Wymagane jest używanie połączenia szerokopasmowego.
- Nie wolno odłączać urządzenia USB, podczas pracy. Może dojść do uszkodzenia urządzenia USB. Najpierw zatrzymaj odtwarzanie i wyłącz menu.

#### **Wskazówka**

Specjalne dane video itp. mogą być odtworzone w czasie pobierania ich na urządzenie USB przy użyciu jednej z funkcji BD-Live. Odtwarzanie może być wstrzymane w zależności od stanu łączności. Niektóre funkcje mogą być nieaktywne, aby zapobiec przed przeskakiwaniem do części, które nie zostały jeszcze pobrane itp.

## **AACS Online**

W czasie odtwarzania płyt, obsługujących BD-Live identyfikatory płyty lub odtwarzacza mogą być wysłane przez Internet do dostawcy zawartości.

Dostarczane usługi i funkcje różnią się w zależności od płyty.

- Możesz się zapoznać z podobnymi filmami, jeśli zachowujesz swoją historię odtwarzania na serwerze, za pomocą tych identyfikatorów.
- Możesz również zapisać wyniki gier.

## **Odtwarzanie z drugiego źródła video (obraz-w-obrazie)**

Drugiego źródło video może być odtwarzanie z płyt kompatybilnych z funkcją obraz-w-obrazie.

Dla metody odtwarzania, patrz instrukcje dla płyty. Aby włączyć/wyłączyć drugie źródło video, naciśnij PIP. Drugie źródło video jest odtwarzane.

#### **Uwagi:**

**32**

- Płyty mogą czasem nie odtwarzać się zgodnie z ustawieniami na tym urządzeniu. Niektóre płyty wymuszają określone formaty odtwarzania.
- Tylko pierwsze źródło video jest odtwarzanie w czasie wyszukiwania/powolnego odtwarzania lub odtwarzania klatka-po-klatce.
- Funkcja ta może nie działać w zależności od płyty.

## **Odtwarzanie filmu**

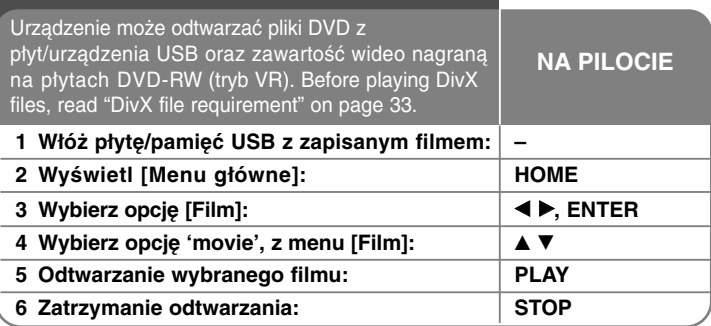

#### Notes:

- Po podłączeniu urządzenia USB i jednoczesnym włożeniu płyty, wyświetlane jest menu wyboru nośnika. Wybierz nośnik i naciśnij **ENTER**
- Możesz korzystać z różnych funkcji odtwarzania. Patrz strony 27-30.
- W menu [Film], używaj czerwonego lub niebieskiego przycisku w celu przechodzenia do poprzedniej (A) lub następnej (D) strony.
- Unfinalized DVD VR format discs may not be played in this player.
- Niektóre płyty DVD-VR zapisane są przy pomocy danych CPRM przy pomocy DVD RECORDER. To urządzenie nie obsługuje takich typów płyt.
- W zależności od formatu DivX lub formatu nagrania mogą wystąpić problemy podczas odtwarzania niektórych plików DivX.
- Naciśnij DISC MENU, aby przenieść do listy menu.

#### **Co to jest CPRM?**

CPRM to system ochrony przed kopiowaniem (z systemem szyfrowania), który umożliwia nagrywanie tylko programów 'copy once' (do jednokrotnego kopiowania).

## **Opcje menu listy filmów (Płyta DVD-RW (tryb VR))**

Użyj przycisków ▲ / ▼ do wyboru Tytuł w menu [Film], a następnie naciśnij ENTER. Pojawia się menu opcji.

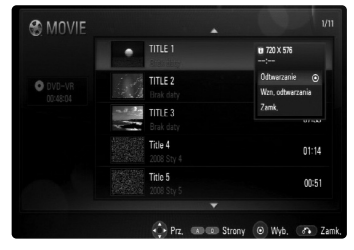

Użyj przycisków ▲ / ▼, aby wybrać opcję i naciśnij ENTER.

- **[Odtwarzanie]** Rozpoczyna odtwarzanie wybranego pliku.
- **[Wzn. odtwarzania]** Rozpoczyna odtwarzanie od momentu ostatniego zatrzymania.
- **[Zamk.]** Zamyka menu opcji. Możesz również ukryć menu przez naciśnięcie przycisku RETURN.

## **Uwaga dotycząca wyświetlania napisów dla DivX**

Jeżeli napisy nie są prawidłowo wyświetlane, należy zmienić kod języka, w poniżej opisany sposób.

- **1** Naciśnij i przytrzymaj podczas odtwarzania przez około 3 sekundy przycisk SUBTITLE. Pojawi się kod języka.
- 2 Aby wybrać inny kod wersji językowej, należy naciskać wielokrotnie przycisk SUBTITLE (NAPISY), aż do wyświetlenia napisów w odpowiedniej wersji językowej. Następnie należy nacisnąć przycisk ENTER.

## **Wymagania odnośnie plików DivX**

Kompatybilność plików DivX z niniejszym urządzeniem ma następujące ograniczenia:

- Dostępne rozdzielczości: 720 x 576 (SZ x W) pikseli
- Nazwy plików DivX i napisów są ograniczone do 50 znaków.
- Rozszerzenia plików DivX:
	- ".avi", ".divx", ".mpg", ".mpeg"
- Odtwarzane napisy DivX: SubRip (.srt / .txt), SAMI (.smi), SubStation Alpha (.ssa/.txt), MicroDVD (.sub/.txt), SubViewer 1.0 (.sub),SubViewer 2.0 (.sub/.txt), TMPlayer (.txt), DVD Subtitle System (.txt)

- Odtwarzane formaty kodowania: "DIVX3.xx", "DIVX4.xx", "DIVX5.xx", "DIVX6.xx" (tylko standardowe odtwarzanie)
- Dla DivX 6.0 jest dostępna tylko funkcja odtwarzania.
- Odtwarzane formaty audio: "Dolby Digital", "DTS", "MP3"
- Częstotliwość próbkowania: 32 48 kHz (MP3)
- Prędkość danych: 32 320 kbps (MP3)
- CD-R/RW, DVD±R/RW, BD-R/RE Format: ISO 9660+JOLIET, UDF i UDF Bridge
- Maksymalna ilość plików / folderów: Mniej niż 1999 (całkowita ilość plików i katalogów).

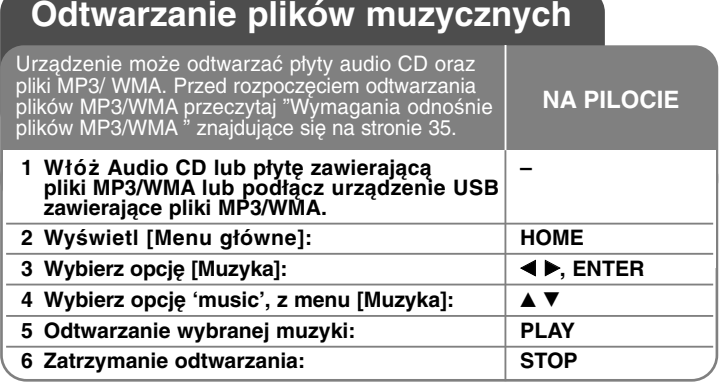

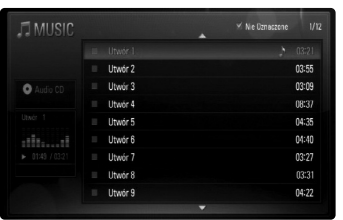

**Przykład) Audio CD**

#### **Uwaga:**

Po podłączeniu urządzenia USB i jednoczesnym włożeniu płyty, wyświetlane jest menu wyboru nośnika. Wybierz nośnik i naciśnij ENTER.

#### **Wskazówki**

**34**

- Aby przejść bezpośrednio do dowolnego utworu i odtworzyć go, wprowadź numer utworu/pliku przy pomocy klawiszy numerycznych (0-9).
- Po włożeniu płyty Audio CD odtwarzanie może się rozpocząć automatycznie.
- Wybrać folder, a następnie nacisnąć ENTER i można przeglądać pliki w folderze. Jeżeli chcesz przenieść się do wyższego katalogu, użyj przycisku < lub przycisków  $\triangle$ / $\nabla$  w celu podświetlenia [Fol. wyż.] i naciśnij ENTER.
- W menu [Muzyka], używaj czerwonego lub niebieskiego przycisku w celu przechodzenia do poprzedniej (A) lub następnej (D) strony.
- Wskaźnik equalizera nie jest powiązany z odtwarzaną muzyką.
- Jeżeli nazwa pliku zawiera znak niemożliwy do wyświetlenia, może on zostać pokazany jako nieczytelny.
- Możesz korzystać z różnych funkcji odtwarzania. Patrz strony 27-28.

## **Opcje menu [Muzyka]**

Użyj przycisków ▲ / ▼ do wyboru ścieżki lub pliku w menu [Muzyka], a następnie naciśnij ENTER. Pojawia się menu opcji.

Użyć przycisków ▲ / ▼, aby wybierać opcję i nacisnąć ENTER.

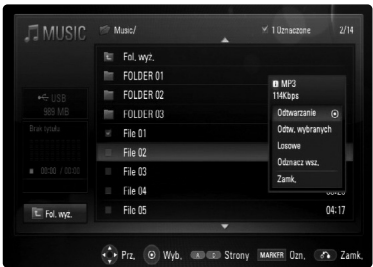

- **[Odtwarzanie]** Rozpoczyna odtwarzanie wybranego pliku lub ścieżki.
- **[Odtw. wybranych]** Odtwarza tylko zaznaczone ścieżki lub pliki. Nacisnąć opcję MARKER do równoczesnego wyboru wielu plików lub ścieżek.
- **[Losowe]** Rozpoczęcie lub zatrzymanie odtwarzania losowego. Podczas odtwarzania losowego naciśnięcie >>I powoduje wybranie innego utworu i kontynuację odtwarzania losowego.
- **[Odznacz wsz.]** Odznacza wszystkie zaznaczone pliki lub ścieżki.
- **[Zamk.]** Wychodzi z opcji menu. Można ukryć menu przez naciśnięcie przycisku RETURN.

#### **Uwaga:**

Nie można używać funkcji [Odtw. wybranych] i [Losowe] jednocześnie.

### **Wymagania dotyczące plików audio MP3/ WMA**

**Rozszerzenia plików:** ".mp3", ".wma"

**Częstotliwość próbkowania:** 32 - 48 kHz (MP3), 32 - 48 kHz (WMA)

**Prędkość danych:** 32 - 320 kbps (MP3), 40 - 320 kbps (WMA)

**CD-R/RW, DVD±R/RW, BD-R/RE Format:** 

ISO 9660+JOLIET, UDF i UDF Bridge.

#### **Maksymalna ilość plików / folderów:**

Mniej niż 1999 (całkowita ilość plików i katalogów).

#### **Uwagi o plikach MP3/WMA**

- W zależności od wielkości i ilości plików MP3/ WMA, może chwilę potrwać zanim urządzenie odczyta zawartość nośnika.
- To urządzenie nie obsługuje etykiet ID3 Tag, umieszczonych w pliku MP3.

## **Przeglądanie zdjęć**

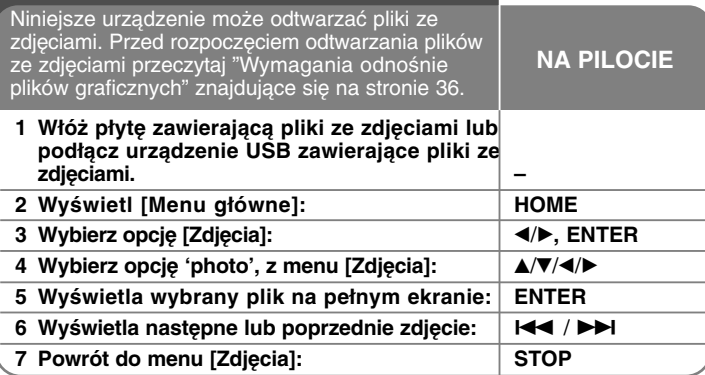

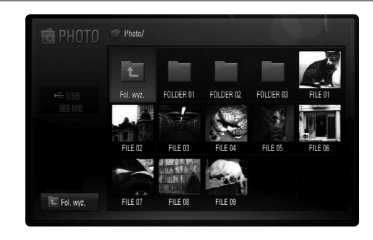

#### Note:

Po podłączeniu urządzenia USB i jednoczesnym włożeniu płyty, wyświetlane jest menu wyboru nośnika. Wybierz nośnik i naciśnij ENTER.

### Tips:

- Aby przejść bezpośrednio do dowolnego pliku i odtworzyć go, wprowadź numer pliku przy pomocy klawiszy numerycznych (0-9).
- Można przechodzić do poprzednich lub kolejnych plików przez naciśnięcie przycisku  $\blacktriangleright$ lub  $\blacktriangleright$ l podczas przeglądania zdjęć w trybie pełnoekranowym.
- Możesz rozpocząć pokaz slajdów przez naciśnięcie przycisku  $PLAY$  ( $\blacktriangleright$ ) w menu [Zdjęcia].
- Wybrać folder, a następnie nacisnąć ENTER i można przeglądać pliki w folderze. Aby przenieść się do wyższego katalogu, należy użyć przycisków ▲/▼/◀/▶ w celu podświetlenia [Fol. wyż.] i nacisnąć ENTER.
- W menu [Zdjęcia], używaj czerwonego lub niebieskiego przycisku w celu przechodzenia do poprzedniej (A) lub następnej (D) strony.
- Jeżeli nazwa pliku zawiera znak niemożliwy do wyświetlenia, może on zostać pokazany jako nieczytelny.

### **Opcje dostępne podczas wyświetlania zdjęcia na pełnym ekranie**

W trakcie wyświetlania zdjęcia na pełnym ekranie, możesz korzystać z różnych opcji.

Użyj przycisków ▲ ▼ ◀ ▶, aby wybrać daną opcję i korzystaj z nich w poniżej opisany sposób.

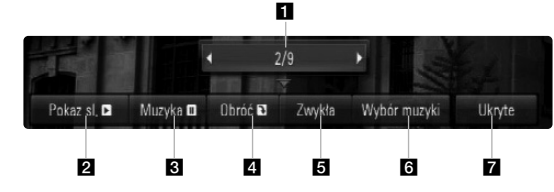

- Użyj </> w celu przejścia do poprzedniego lub kolejnego pliku.
- 2 Użyj przycisku ENTER w celu rozpoczęcia lub wstrzymania pokazu slaidów.
- c Użyj przycisku ENTER w celu odtwarzania lub zatrzymania odtwarzania muzyki w tle. Ta opcja jest dostępna po wybraniu muzyki w tle przy użyciu opcji [Wybór muzyki].
- 4. Naciskaj ENTER, aby obracać obraz zgodnie z ruchem wskazówek zegara.

Ta opcja nie jest dostępna podczas pokazu slajdów.

- e Użyj przycisku ENTER, aby ustawić prędkość pokazu slajdów..
- f Wybiera muzykę w tle.

**36**

- 1) Naciśnij ENTER i wyświetlone zostanie menu.
- 2) Użyj przycisków ▲/▼/◀/►, aby wybrać nośnik lub folder, w którym znajdują się pliki muzyczne.

3) Naciśnij ENTER, aby potwierdzić ustawienie.

g Naciśnij ENTER, aby wyjść z menu opcji. Aby ponownie wyświetlić menu, naciśnij ENTER.

**Rozszerzenia plików:** ".jpg", ".jpeg", ".png"

#### **Zalecany rozmiar:**

Mniej niż 3000 x 3000 x 24 bit/piksel Mniej niż 3000 x 2250 x 32 bit/piksel

**CD-R/RW, DVD±R/RW, BD-R/RE Format:**  ISO 9660+JOLIET, UDF i UDF Bridge

**Maksymalna ilość plików / folderów:**

Mniej niż 1999 (całkowita ilość plików i katalogów).

#### **Uwagi dotyczące plików graficznych**

- Pliki ze zdjęciami progresywne oraz o bezstratnej kompresji nie są obsługiwane.
- W zależności od wielkości i ilości plików ze zdjęciami, może chwilę potrwać zanim urządzenie odczyta zawartość nośnika.

## **Odtwarzanie nagrań You Tube**

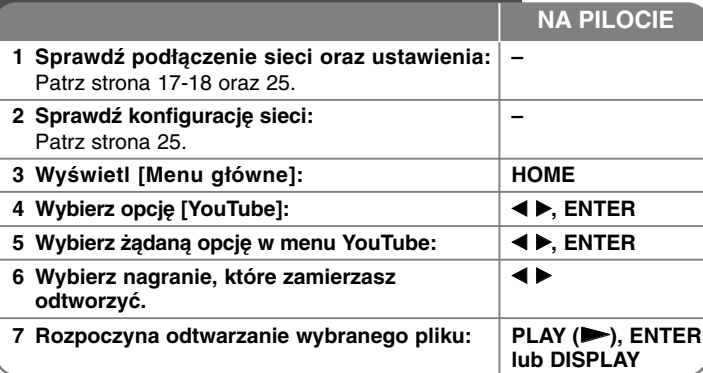

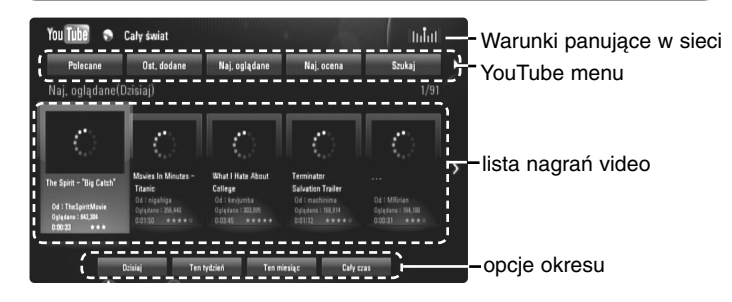

## **Informacje o menu YouTube**

W menu YouTube dostępne są różne opcje. Użyj przycisków  $\blacktriangle \blacktriangledown \blacktriangle \blacktriangleright$ ), aby wybrać opcję, a następnie naciśnij ENTER, aby ją zatwierdzić.

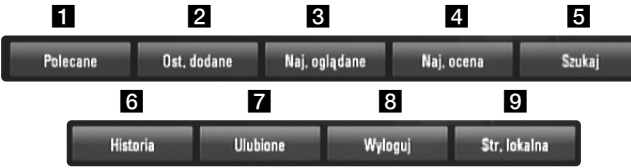

- **1** Polecane Zostanie wyświetlona lista nagrań video.
- 2 Ost. dodane Zostanie wyświetlona lista ostatnio dodanych nagrań video.
- $\epsilon$  Naj. oglądane Zostanie wyświetlona lista najczęściej oglądanych nagrań video. Opcja okresu pojawi się na dole ekranu.
- 4. Naj. ocena Zostanie wyświetlona lista najlepiej ocenianych nagrań video z serwera YouTube. Opcja okresu pojawi się na dole ekranu.
- **B** Szukaj Pojawi się menu klawiatury. Więcej szczegółów patrz "Wyszukiwanie nagrań" na stronie 39.
- f Historia Lista ostatnio oglądanych zawiera 25 ostatnio oglądanych nagrań video.
- g Ulubione Opcja ta pojawi się tylko wówczas, gdy urządzenie będzie w statusie logowania. Wyświetla listę nagrań video, które są powiązane z twoim kontem na serwerze YouTube. Niektóre nagrania mogą nie pojawić się w liście ulubionych [Ulubione] nawet, jeżeli są on przypisane na serwerze.
- **8** Zaloguj (Wyloguj) Wyświetla menu klawiatury dla logowania/ wylogowania. Więcej szczegółów patrz "Logowanie się na swoje konto YouTube" na stronie 39.
- **g** Str. lokalna Wybierz, z którego kraju nagrania video chcesz oglądać. Kraje wyświetlane w menu [Str. lokalna] mogą być inne od tych wyświetlanych na stronie YouTube.

#### **Uwagi:**

- W menu YouTube może być wyświetlanych 5 nagrań video. Naciśnij przycisk czerwony lub niebieski, aby wyświetlić listę kolejnych/poprzednich 5 nagrań video.
- Jeżeli wybierzesz [Naj. oglądane] lub [Naj. ocena] w menu YouTube, na dole ekranu pojawi się opcja okresu. Użyj przycisków  $\blacktriangle \blacktriangledown \blacktriangle \blacktriangleright$ , aby wybrać okres i naciśnij ENTER, aby wyświetlone zostały nagrania video z wybranego okresu.
- Lista nagrań wideo wyszukana z poziomu odtwarzacza może się różnić od listy wyszukanej z poziomu komputera.

## **Informacje o ekranie odtwarzania YouTube**

Jeżeli naciśniesz przycisk PLAY (>) lub ENTER na nagraniu video, które chcesz oglądać, wówczas pojawia się ekran odtwarzania oraz odpowiednie szczegóły.

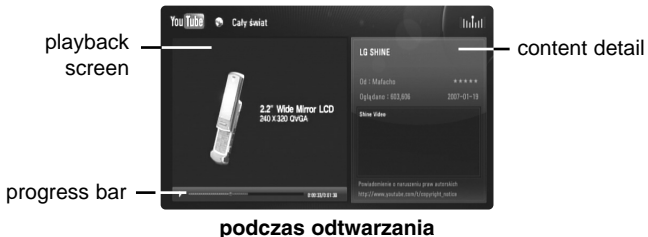

Gdy nagranie zakończy się lub zatrzyma, pojawia się ekran zatrzymania odtwarzania oraz lista nagrań powiązanych. Użyj przycisków  $\blacktriangle \blacktriangledown \blacktriangle \blacktriangleright$ , aby wybrać nagranie aktualne lub jedno z listy nagrań powiązanych, a następnie naciśnij PLAY ( $\blacktriangleright$ ) lub ENTER, aby uruchomić jego odtwarzanie.

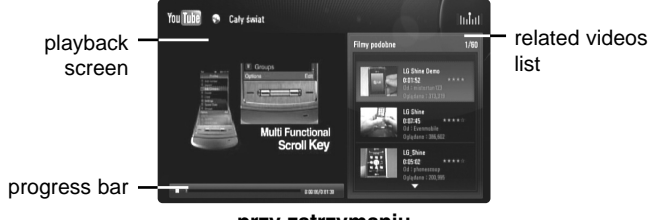

**przy zatrzymaniu**

Jeżeli na danym nagraniu naciśniesz DISPLAY, odtwarzanie rozpoczyna się na pełnym ekranie.

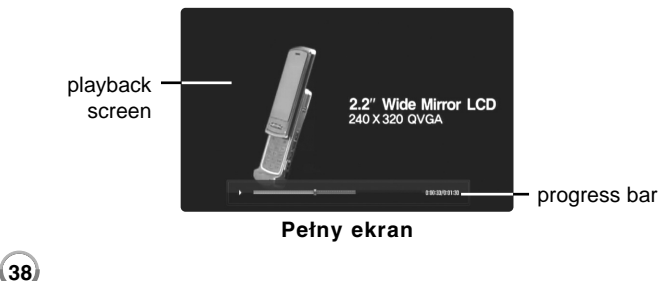

Naciskaj przycisk DISPLAY, aby przełączać tryb odtwarzania pomiędzy pełnym ekranem a odtwarzaniem w okienku ze szczegółami.

## **Odtwarzanie nagrań video**

Podczas oglądania na odtwarzaczu nagrania video z YouTube, można nim sterować. Można używać przycisków pilota do chwilowego zatrzymywania pauza oraz wznawiania odtwarzania, tak samo jak w podczas oglądania DVD. Podczas oglądania filmu, przyciski pilota mają następujące funkcje:

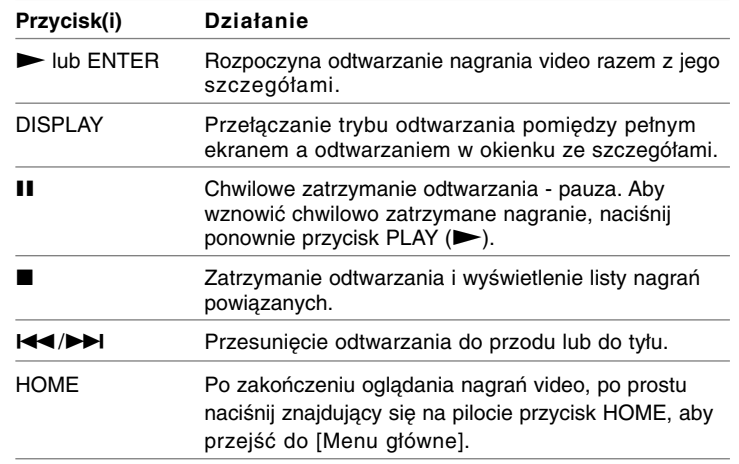

#### **Uwagi:**

- Ustawienia odtwarzacza nie mają wpływu na jakość odtwarzania filmów YouTube.
- Odtwarzanie nagrań video, może zostać chwilowo zatrzymane, zatrzymane lub może często buforowane w zależności od szybkości połączenia z Internetem. Zalecamy połączenie z minimalną prędkością 1,5 Mbps. Dla najlepszej jakości odtwarzania, konieczna jest prędkość 4.0 Mbps. Czasami prędkość połączenia może się różnić i zależy ona od warunków panujących w sieci twojego dostawcy Internetu. Skontaktuj się ze swoim dostawcą Internetu, jeżeli masz problemy z utrzymaniem szybkiego, wiarygodnego połączenia lub, jeżeli chcesz zwiększyć jego szybkość. Większość dostawców oferuje różne opcje szybkości połączenia.

### **Wyszukiwanie nagrań**

Można wyszukiwać nagrania przez wprowadzanie odpowiednich słów o długości do 128 znaków. Przy pomocy przycisków < ▶ wybierz w menu opcję [Szukaj] I naciśnij ENTER, aby wyświetlić menu klawiatury. Użyj przycisków  $\blacktriangle \blacktriangledown \blacktriangle \blacktriangleright$ , aby wybrać znak, a nastepnie naciśnii ENTER w

celu potwierdzenia wyboru w menu klawiatury.

Aby wprowadzić literę z akcentem, należy ją wybrać z rozszerzonego zestawu znaków.

Przykład: Wybierz "D", a następnie naciśnij DISPLAY, aby wyświetlić rozszerzony zestaw znaków. Użyj przycisków < ▶, aby wybrać "D" lub "Ď" i naciśnij ENTER.

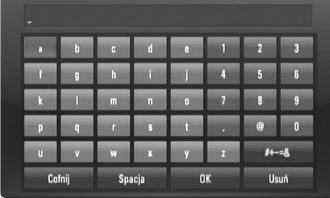

[OK]: Wyszukiwania nagrań video związanych z podaną frazą. [Usuń]: Anuluje wszystkie wprowadzone znaki [Spacja]: Wprowadza spację w miejscu kursora. [Cofnij]: Usuwa poprzedni znak w pozycji kursora [ABC / abc / #+-=&]: Zmiana ustawień klawiatury na litery małe/duże lub symbole.

Po zakończeniu wprowadzania frazy, wybierz opcję [OK] i naciśnij ENTER, a pojawi się lista nagrań video.

#### **Uwaga:**

Języki dostępne do wprowadzenia w menu klawiatury są następujące: angielski, hiszpański, włoski, francuski, niemiecki, holenderski, portugalski, szwedzki, polski i czeski.

## **Zaloguj się na swoje konto YouTube**

Aby oglądać nagrania znajdujące się w liście ulubionych [Ulubione] dla twojego konta na serwerze YouTube, musisz się wcześniej zalogować.

Przy pomocy przycisków < > wybierz w menu opcję [Zaloguj] i naciśnij ENTER, aby wyświetlić menu klawiatury. Użyj przycisków  $\blacktriangle \blacktriangledown \blacktriangle \blacktriangleright$ , aby wybrać znak, a następnie naciśnij ENTER w celu potwierdzenia wyboru w menu klawiatury.

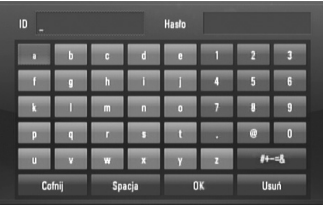

[OK]: Zakończenie wprowadzania nazwy użytkownika lub hasła.

[Usuń]: Anuluje wszystkie wprowadzone znaki.

[Spacja]: Wprowadza spację w miejscu kursora.

[Cofnij]: Usuwa poprzedni znak w pozycji kursora.

[ABC / abc / #+-=&]: Zmiana ustawień klawiatury na litery małe/duże lub symbole.

Jeżeli chcesz się wylogować, wybierz opcję [Wyloguj] z menu YouTube i naciśnij ENTER.

Urządzenie może automatycznie zapamiętać do 5 poprzednio użytych nazw użytkownika. Lista nazw użytkownika pojawia się, gdy wybierzesz opcję [Zaloguj].

Wybierz z listy zapisaną nazwę użytkownika i naciśnij ENTER, aby wyświetlić menu klawiatury. Musisz wprowadzić tylko hasło.

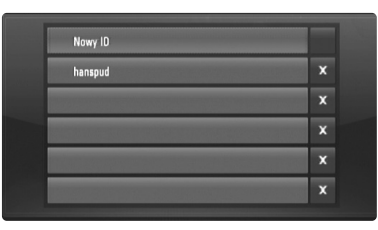

[Nowy ID]: Wyświetla menu klawiatury dla wprowadzania nowej nazwy użytkownika oraz hasła.

**39**

[X]: Usuwanie zapisanej nazwy użytkownika znajdującej się po lewej stronie od symbolu [X].

## **Słuchanie radia**

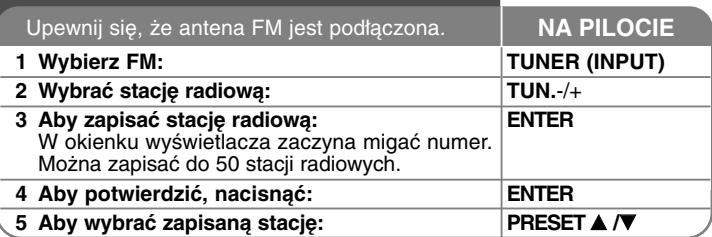

## **Słuchanie radia – co można zrobić więcej**

#### **Automatyczne wyszukiwanie stacji radiowych**

Nacisnąć przycisk i przytrzymać przycisk TUN.-/TUN. na więcej niż 1 sekundę. Tuner rozpocznie automatyczne wyszukiwanie i zatrzyma się, gdy znajdzie stacie radiowa.

#### **Wybierz numer dla danej stacji radiowej**

Podczas zapisywania stacji radiowej można wybrać dla niej numer. Gdy urządzenie automatycznie poda numer, nacisnąć PRESET **▲ /v**, aby go zmienić. Nacisnąć ENTER aby zapisać wybrany numer.

#### **Usuwanie wszystkich zapisanych stacji**

Nacisnąć i przytrzymać ENTER przez dwie sekundy. ERASE ALL będzie migać na wyświetlaczu. Nacisnąć ENTER, aby usunąć wszystkie zapisane stacje.

#### **Polepszenie odbioru dla stacji FM**

Nacisnąć na pilocie MO./ST. Tryb odbioru radia zmieni się ze stereo na mono, zazwyczaj powoduje to poprawę jakości odbioru.

#### **Patrz informacje na temat stacji radiowej**

Tuner FM wyposażony jest w system Radio Data System (RDS). Pokazuje informacje na temat słuchanej stacji radiowej. Nacisnąć kilkakrotnie przycisk RDS, aby przejść przez różne typy danych:

- **PS** (Programme Service Name) Na wyświetlaczu pojawi się nazwa kanału
- **PTY** (Rozpoznanie typu programu) Na wyświetlaczu pojawia się typ programu (np. jazz lub wiadomości).
- **RT** (Radio Tekst) Komunikat tekstowy "text" zawiera specjalne informacje nadawane przez daną stację radiową. Ten tekst może przewijać się na wyświetlaczu.
- **CT** (Czas kontrolowany przez kanał) Pokazuje czas i datę nadawane przez stację.

## **Odtwarzanie utworów za pomocą odtwarzacza iPod**

Szczegóły na temat obsługi odtwarzacza iPod można znaleźć w Podręczniku użytkownika odtwarzacza iPod.

#### **Przygotowanie**

- Wyświetlanie filmów i zdjęć zapisanych w pamięci odtwarzacza iPod na
- ekranie telewizora.<br>- Upewnij się, że odtwarzacz iPod został podłaczony za pomocą<br>- gniazda VIDEO OUT znajdującego się z tyłu urządzenia.<br>- Wybierz odpowiedni tryb sygnału wejściowego wideo w telewizorze.<br>- W zależności od
- ustawienia w menú Wideo > Ustawienia wídeo, a następnie za pomocą<br>odtwarzącza iPod dla opcji Do TV wybierz ustawienie Zapytaj lub Zaf<br>Szczegóły na temat ustawień sygnału wideo można znależć w<br>Podręczniku użytkownika odtwar
- 
- woruż w worucznie z znaczenie powierzenie znależć w Podręczniku<br>Szczegóły na temat pokazu slajdów można znaleźć w Podręczniku
- użytkownika odtwarzacza iPod.
- Przed podłączeniem odtwarzacza iPod wyłącz to urządzenie i zmniejsz poziom głośności do minimum.

#### **Podłącz odtwarzacz iPod.**

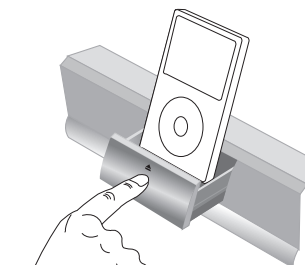

Aby otworzyć gniazdo iPod: Naciśnij zaznaczony przycisk  $\triangle$ . Aby zamknąć gniazdo iPod: Popchnij gniazdo iPod do przodu.

• Po włączeniu tego urządzenia odtwarzacz iPod zostanie automatycznie włączony i rozpocznie się ładowanie.

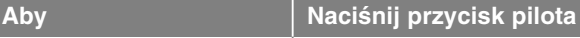

#### **Wybrać tryb iPod** | Naciśnij przycisk iPod.

- **Tryb REMOTE IPOD:** Odtwarzacz iPod można obsługiwać poprzez wyświetlacz iPod za pomocą dołączonego pilota zdalnego sterowania, jak również za pomocą przycisków sterujących na odtwarzaczu iPod.
- **Tryb OSD IPOD:** Odtwarzacz iPod można obsługiwać poprzez menu OSD na ekranie telewizora, za pomocą dołączonego pilota zdalnego sterowania. W trybie OSD iPod przyciski sterujące znajdujące się na odtwarzaczu iPod nie są aktywne.

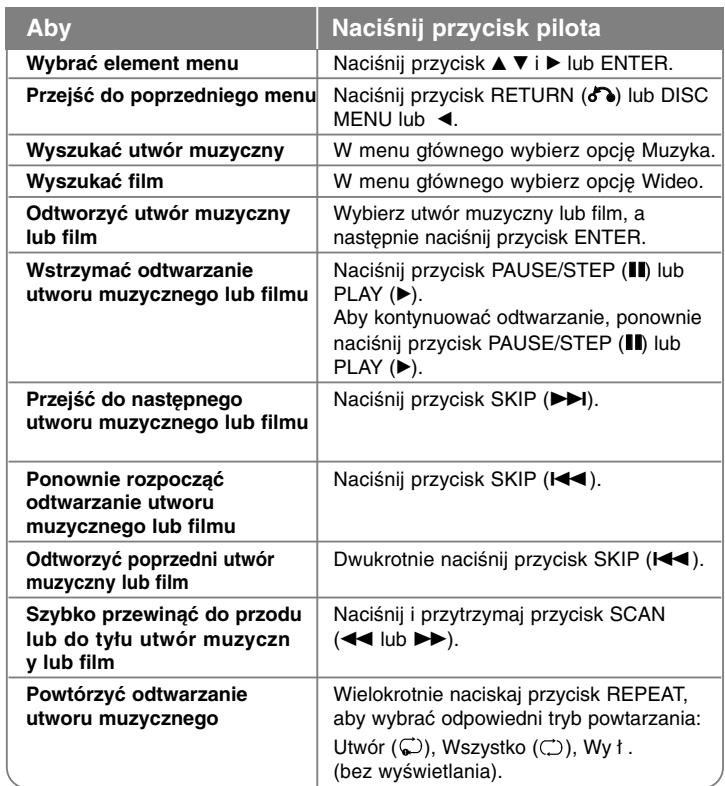

#### Wskazówka:

Aby zapewnić stabilność odtwarzacza iPod po podłączeniu go do gniazda systemu, może zajść konieczność zastosowania adaptera, który powinien być dołączony do odtwarzacza iPod. Jeśli adapter nie jest dołączony do zestawu, należy skonsultować się z dystrybutorem sprzedającym odtwarzacze iPod.

#### Uwagi:

- Zgodność systemu z odtwarzaczem iPod uzależniona jest od typu odtwarzacza iPod.
- Urządzenie iPod touch znacznie różni się od odtwarzacza iPod. Do korzystania z tych urządzeń razem z opisywanym urządzeniem mogą być potrzebne dodatkowe opcje sterowania. (Przykładowo: "odblokuj").
- **Przykładowo, jeśli na urządzeniu iPod touch ma być uruchomiona aplikacja, należy je odłączyć od portu odtwarzacza iPod znajdującego się w tym module, a następnie uruchomić aplikację.**
- W zależności od wersji oprogramowania, obsługa odtwarzacza iPod za pomocą opisywanego urządzenia może być niemożliwa. Zalecamy zainstalowanie najnowszej wersji oprogramowania.
- Jakość filmów uzależniona jest od źródeł wideo w odtwarzaczu iPod.
- Jeśli opcja SIMPLINK telewizora LG jest włączona (On), sygnały audio przesyłane są jedynie do głośników systemu.
- Jeśli na wyświetlaczu opisywanego urządzenia wyświetlony zostanie komunikat o błędzie, należy postępować zgodnie z wyświetlonymi instrukcjami.

Komunikat o błędzie "CHECK IPOD" lub "Proszę sprawdź swojego iPoda." zostaje wyświetlony, jeśli:

- nastąpiła przerwa w komunikacji pomiędzy opisywanym urządzeniem a odtwarzaczem iPod.
- → Odłacz i ponownie podłącz odtwarzacz iPod do gniazda w opisywanym urządzeniu.
- odtwarzacz iPod nie jest prawidłowo podłączony.
- opisywane urządzenie nie rozpoznaje odtwarzacza iPod.
- akumulator odtwarzacza iPod został całkowicie rozładowany.
- $\rightarrow$  Akumulator należy naładować ponownie.
- → Jeśli akumulator odtwarzacza iPod został całkowicie rozładowany, ładowanie może potrwać dłużej.

Komunikat o błędzie "CHECK IPOD" lub "Podł ączony model iPoda nie jest obsł ugiwany" zostaje wyświetlony, jeśli:

- podłączony iPod nie jest dostępny dla wybranej funkcji.

Komunikat o błędzie "CHECK IPOD" lub "Proszę, uaktualnij oprogramowanie iPoda." zostaje wyświetlony, jeśli:

- odtwarzacz iPod wyposażony jest w starą wersję oprogramowania.  $\rightarrow$  Zaktualizuj oprogramowanie odtwarzacza iPod do najnowszej wersji.
- W przypadku problemów z odtwarzaczem iPod odwiedź stronę internetową pod adresem www.apple.com/support/ipod.

## **Odtwarzanie muzyki z przenośnego odtwarzacza**

Za pomocą głośników systemu można odtwarzać ulubione utwory muzyczne, zapisane w pamięci przenośnego odtwarzacza.

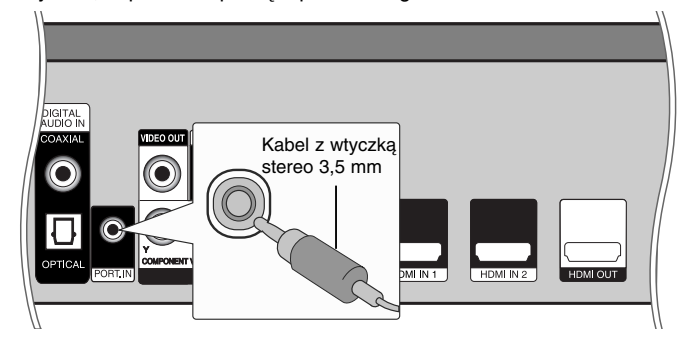

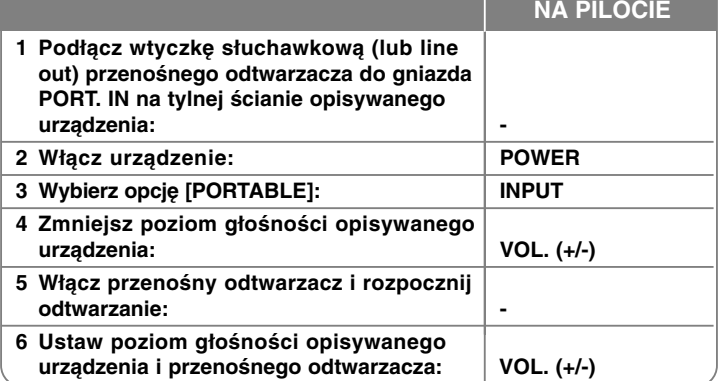

## **Odtwarzanie dźwięku ze źródła component**

Za pomocą głośników systemu można odtwarzać dźwięk pochodzący ze źródła component.

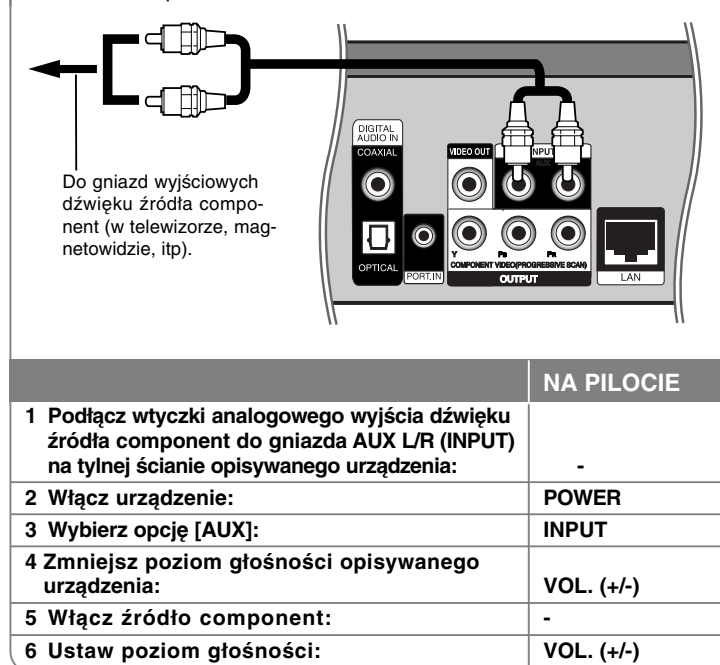

## **Korzystanie z gniazd HDMI IN**

Obraz i dźwięk ze źródła component można przesyłać za pomocą gniazd HDMI OUT.

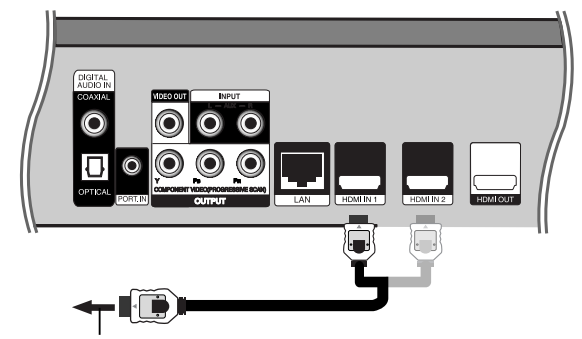

Do gniazda HDMI OUT w źródle component (przystawka STB, cyfrowy odbiornik telewizji satelitarnej, konsola do gier, itp).

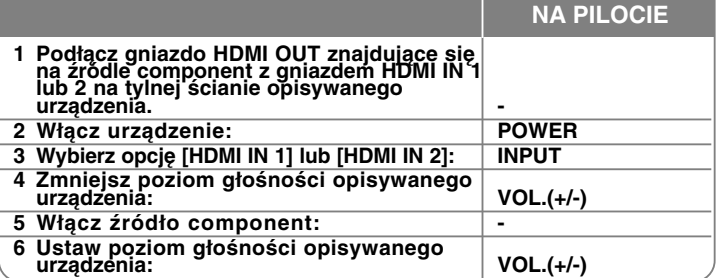

#### Uwaga:

- W trybie HDMI IN 1/2 nie można zmienić rozdzielczości obrazu. Rozdzielczość obrazu wideo należy zmienić w podłączonym źródle
- 
- W trybie HDMI IN 1/2 funkcja SIMPLINK jest niedostępna.<br>• W trybie HDMI IN 1/2 funkcja SIMPLINK jest niedostępna.<br>• Podczas odtwarzania dźwięku w standardzie Dolby Digital Plus, Dolby<br>TrueHD i DTS-HD w trybie HDMI IN 1/2
- dźwiękowego są niedostępne. Jeśli po podłączeniu komputera osobistego do gniazda HDMI IN 1/2 wyjściowy sygnał wideo jest nieprawidłówy, należy zmienić rozdziel-<br>czość w komputerze na 576p, 720p, 1080i lub 1080p.

## **Korzystanie z gniazd DIGITAL AUDIO IN**

Za pomocą głośników systemu można odtwarzać dźwięk pochodzący ze źródła component podłączonego poprzez optyczne lub koncentryczne gniazdo wyjściowe.

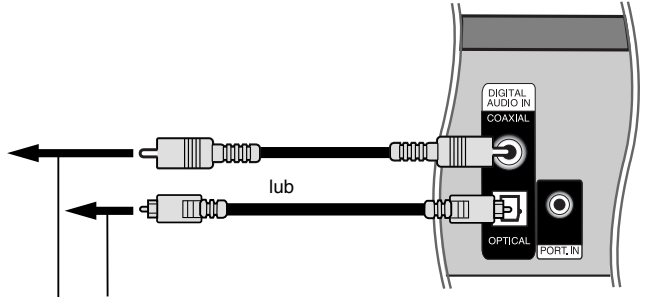

Do cyfrowego optycznego gniazda wyjściowego w źródle component Do cyfrowego koncentrycznego gniazda wyjściowego w źródle component

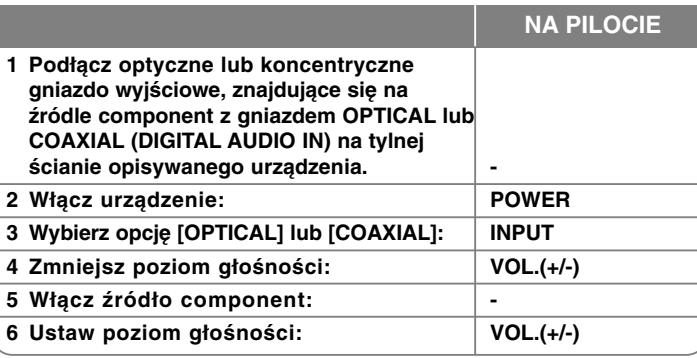

## **Referencje**

### **Sterowanie telewizorem przy pomocy dołączonego pilota**

Pilot zdalnego sterowania dołączony do telewizora umożliwia ustawienie poziomu głośności, wybór źródła sygnału wejściowego i stan zasilania telewizora LG/GoldStar.

Można sterować telewizorem za pomocą poniższych przycisków.

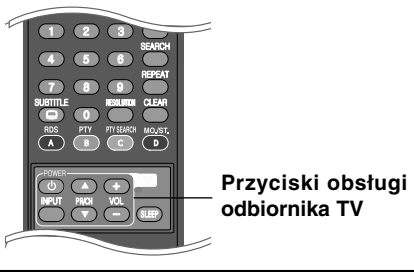

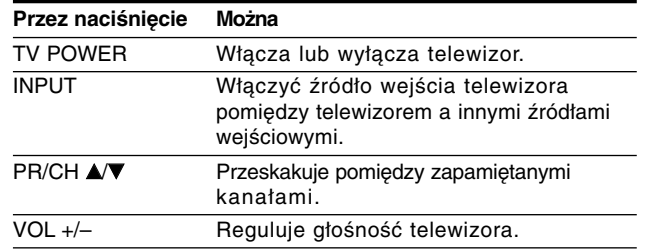

## **Konfiguracja pilota zdalnego sterowania do Twojego telewizora.**

Telewizor LG/GoldStar można obsługiwać za pomocą dołączonego pilota zdalnego sterowania.

Przytrzymując naciśnięty przycisk TV POWER, należy nacisnąć przycisk  $PR/CH \triangle$  lub  $\nabla$ . Zwolnij przycisk TV POWER, aby zakończyć ustawianie.

Podczas wymiany baterii w pilocie może zajść potrzeba zresetowania konfiguracii pilota.

# **Kody języków**

Przy pomocy tej listy wprowadzić szukany język obsługi dla następujących ustawień początkowych: Dysk Audio, Napisy, Menu.

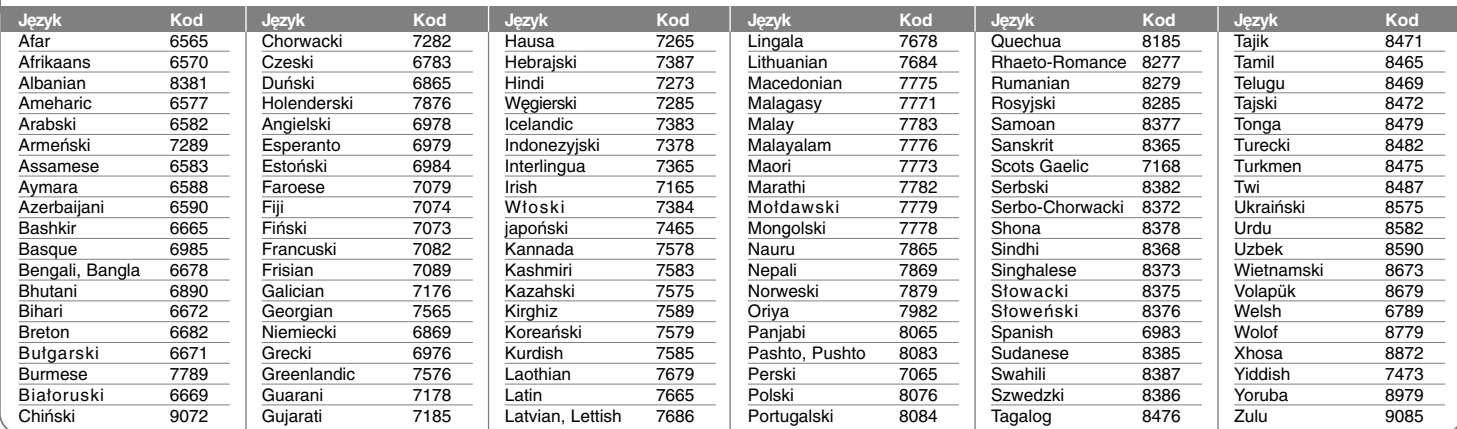

# **Szyfr Przestrzeni**

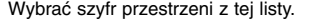

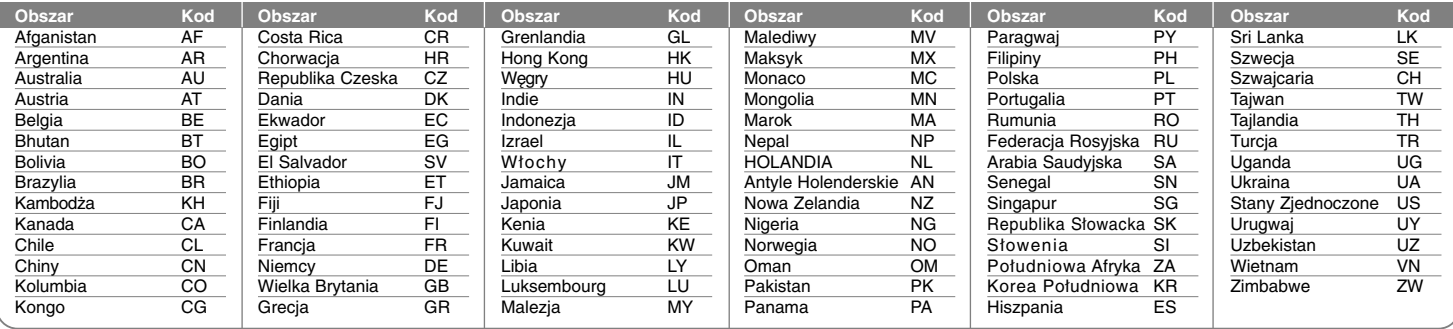

# **Usuwanie usterek**

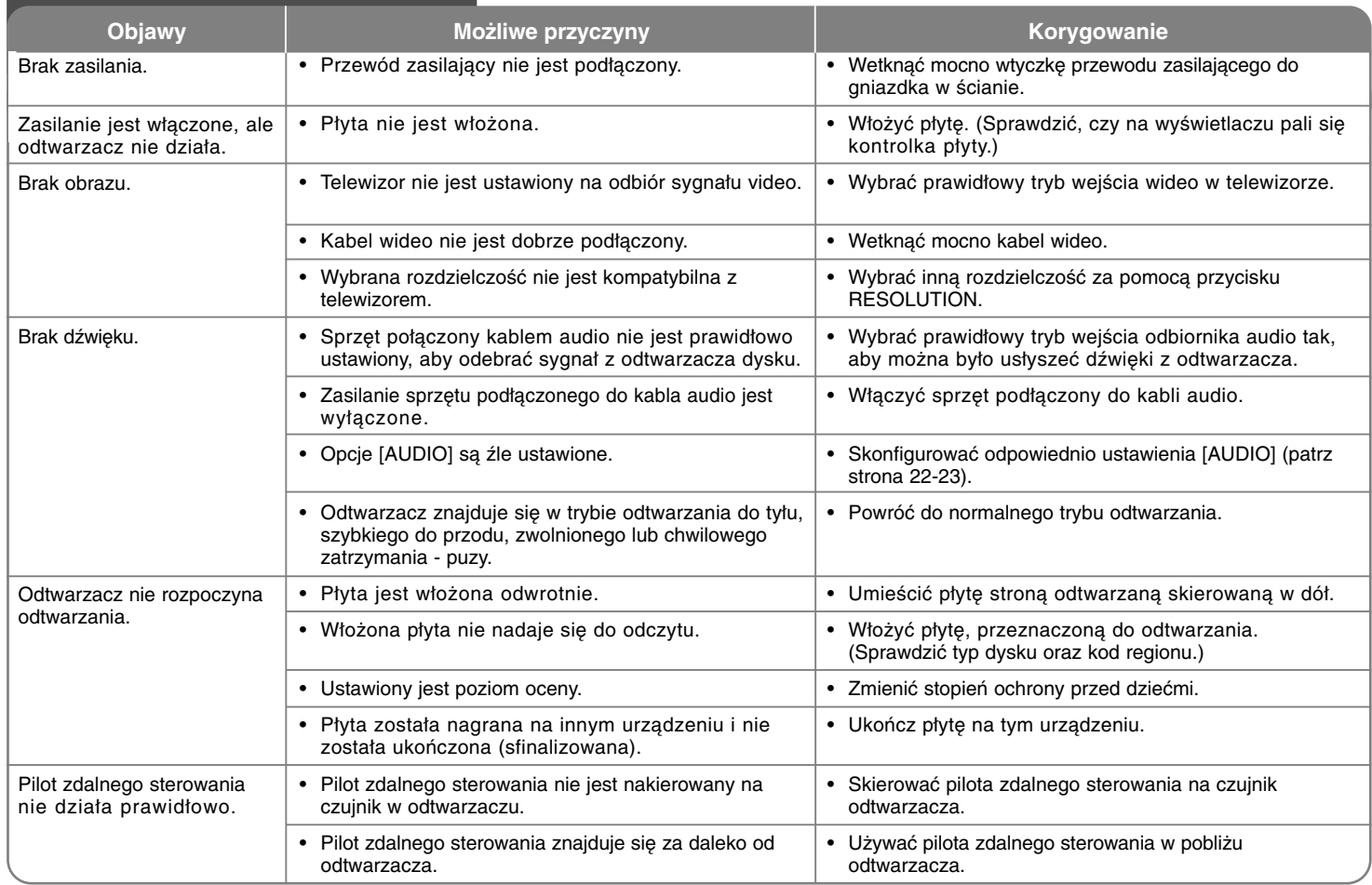

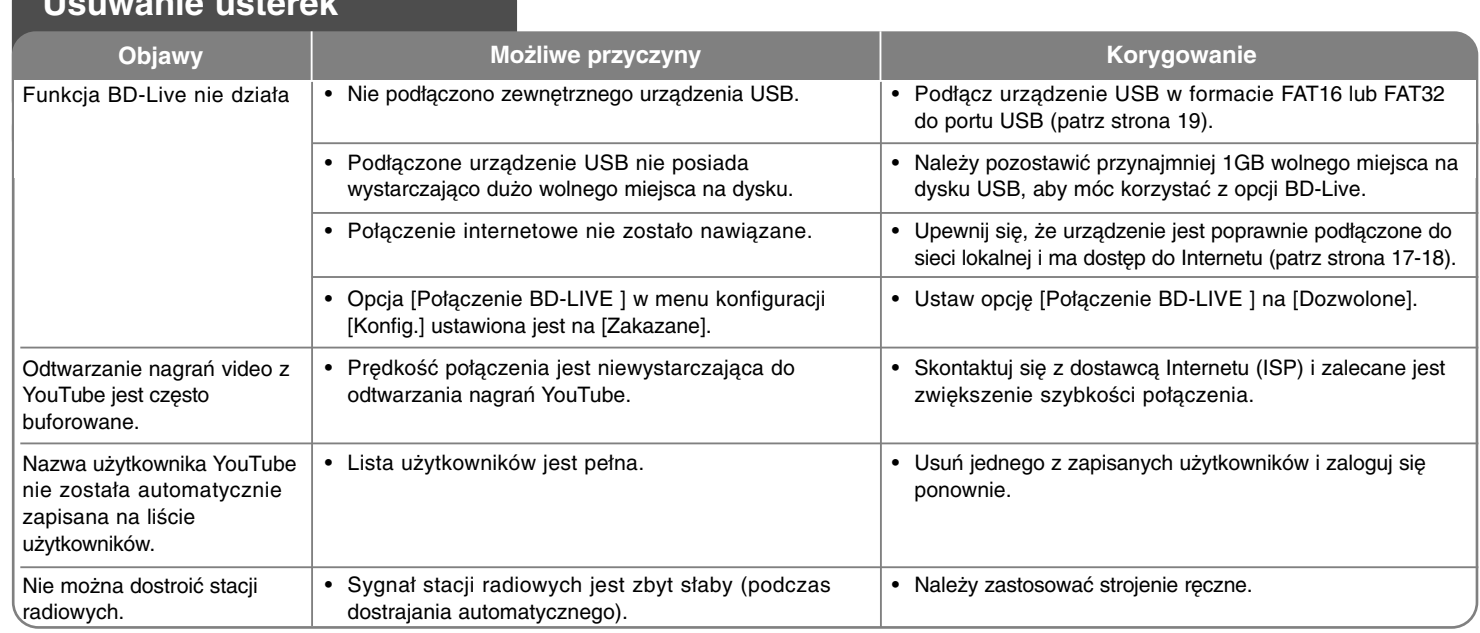

## **Usuwanie usterek**

### **Wsparcie klienta**

Można aktualizować oprogramowanie odtwarzacza w celu polepszenia pracy urządzenia i/ lub dodania nowych funkcji.

Aby pobrać najnowsze oprogramowanie dla tego odtwarzacza (jeżeli miały miejsce uaktualnienia), prosimy odwiedzić stronę http://lgservice.com lub skontaktować się z Centrum Obsługi Klienta LG Electronics.

Konstrukcja i dane techniczne mogą ulec zmianom bez uprzedzenia.

### **Resetowanie urządzenia**

**W razie wystąpienia poniższych objawów.**

- Gdy odtwarzacz jest podłączony, ale zasilanie nie włącza się, ani nie wyłącza się.
- Nie działa wyświetlacz na przednim panelu.
- Urządzenie nie działa normalnie.

#### **Można zresetować urządzenie w następujący sposób:**

• Naciśnij i przytrzymaj przycisk POWER przynajmniej 5 sekund. Zmusi to odtwarzacz do wyłączenia się. Nacisnąć ponownie przycisk POWER, aby ponownie włączyć odtwarzacz.

**47**

• Odłączyć kabel zasilający, odczekać przynajmniej pięć sekund i podłączyć go ponownie.

## **Dane techniczne**

## **Informacje ogólne**

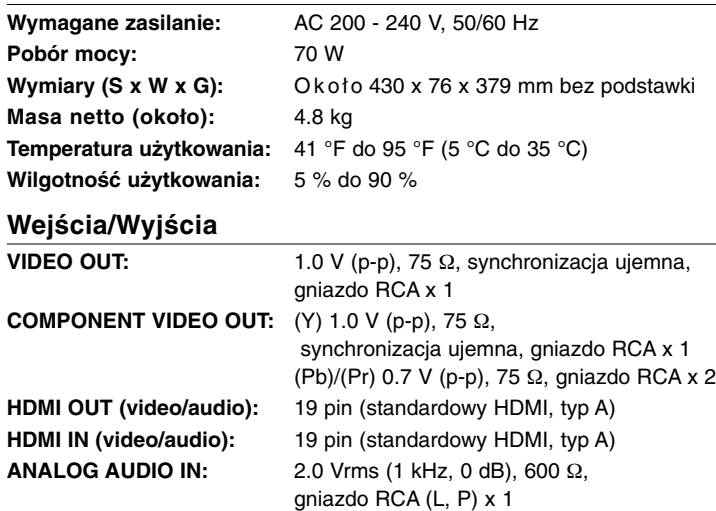

**DIGITAL IN (COAXIAL):** 0.5 V (p-p), 75 Ω, gniazdo RCA x 1 **DIGITAL IN (OPTICAL):** 3 V (p-p), gniazdo optyczne x 1 **PORT. IN:** 0.5 Vrms (wtyczka stereo 3.5 mm)

### **Tuner FM**

**Zakres pasma FM:** 87.5 - 108.0 MHz

#### **Wzmacniacz**

**Tryb stereofoniczny:** 75 W + 75 W (4Ω przy częstotliwości 1 KHz, współczynnik zniekształceń harmonicznych THD 10%) Subwoofer: 150 W (3Ω przy częstotliwości 30 Hz, współczynnik zniekształceń harmonicznych THD 10%)

### **System**

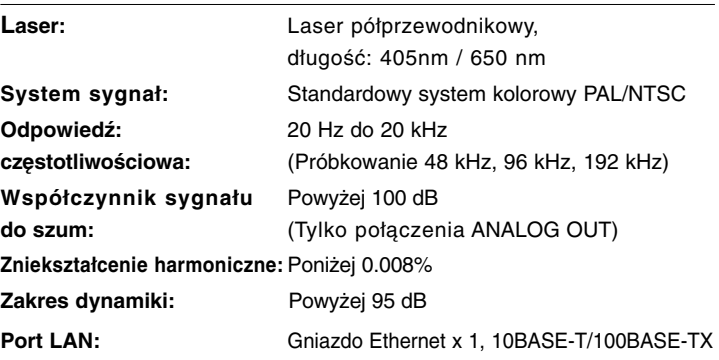

## **Głośniki**

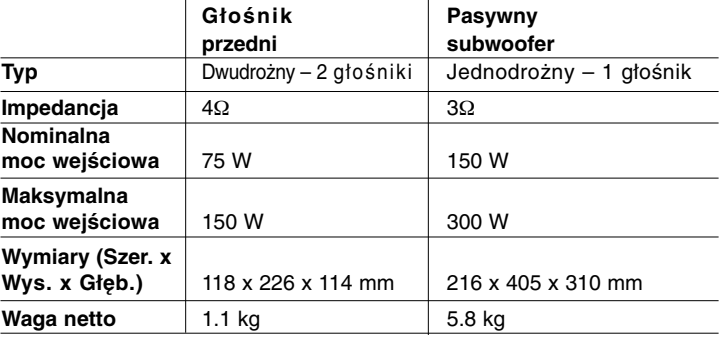

### **Akcesoria**

Kabel głośnikowy (2), Pilot zdalnego sterowania (1), Bateria (1), kabel HDMI (1), antena FM (1), Kabel video (1), Kabel z wtyczką stereo 3,5 mm (1)

## **Uwaga dotycząca źródła oprogramowania**

Poniższe kategorie wykonawcze GPL i biblioteki LGPL stosowane w tym produkcie mają umowę licencyina GPL2.0/LGPL2.1:

#### **KATALOGI WYKONAWCZE GPL:**

Linux kernel 2.6, bash, busybox, dhcpcd, mtd-utils, net-tools, procps, sysutils, tinylogin

#### **BIBLIOTEKI LGPL:**

uClibc, DirectFB, iconv, cairo, blowfish, mpg123

LG Electronics oferuje dostarczenie kodu źródłowego na CD-ROM po pokryciu kosztów takiej dystrybucji, jak koszty mediów, transportu i przechowania pod adresem e-mail: **opensource@lge.com**

Ta oferta jest ważna przez okres 3 lat od daty dystrybucji tego produktu przez LG Electronics.

Możesz uzyskać kopię GPL, licencje LGPL z **http://www.gnu.org/licenses/old-licenses/gpl-2.0.html** i **http://www.gnu.org/licenses/old-licenses/lgpl-2.1.html**

To oprogramowanie jest częściowo oparte na pracach Independent JPEG Group, copyright ©1991-1998, Thomas G. Lane.

Ten produkt zawiera

- Bibliotekę Freetype: Copyright ©2003 The FreeType Project (**www.freetype.org**).
- Bibliotekę libpng: Copyright ©2004 Glenn Randers-Pehrson
- Biblioteke kompresii Zlib: Copyright ©1995-2002 Jean-loup Gailly and Mark Adler
- Expat library : copyright © 2006 expat maintainers.
- Oprogramowanie kryptograficzne opracowane przez (**eay@cryptsoft.com**).
- Oprogramowanie napisane przez: Tim Hudson (**tjh@cryptsoft.com**).
- Oprogramowanie opracowane przez Open SSL Project do użytku z zestawem Open SSL Toolkit. (**http://www.openssl.org**)

Ten produkt zawiera inne oprogramowanie typu open source.

- Copyright © 1998 by the Massachusetts Institute of Technology.
- Copyright © 2003 Simtec Electronics
- Copyright © 2001 by First Peer, Inc. All rights reserved.
- Copyright © 2001 by Eric Kidd. All rights reserved.
- Copyright © 1996 2008, Daniel Stenberg, <daniel@haxx.se>.
- Copyright © David L. Mills 1992-2006
- Copyright © 1998-2003 Daniel Veillard.
- Copyright © 1998, 1999, 2000 Thai Open Source Software Center Ltd.
- Copyright © 1991, 1992, 1993, 1994 by Stichting Mathematisch Centrum, Amsterdam, The Netherlands.
- Copyright © 1990 The Regents of the University of California.
- Copyright © 1998-2005 The OpenSSLProject.

Wszelkie prawa zastrzeżone.

Udziela się pozwolenia, bez opłat, na udostępnienie tego oprogramowania oraz dołączonej dokumentacji ("Oprogramowanie") każdej osobie, która może korzystać z Oprogramowania bez ograniczeń, łącznie z prawem do użytkowania, kopiowania, modyfikowania, scalania, publikowania, rozpowszechniania, udzielania licencji i/ lub sprzedawania kopii Oprogramowania oraz zezwalania osobom, które wyposażane są w Oprogramowanie do korzystania z niego w tym samym zakresie, zgodnie z poniższymi warunkami:

OPROGRAMOWANIE JEST DOSTARCZANE "JAK JEST", BEZ JAKIEJKOLWIEK GWARANCJI, WYRAŹNEJ ANI DOROZUMIANEJ, WŁĄCZAJĄC W TO BEZ OGRANICZEŃ DOROZUMIANE GWARANCJE PRZYDATNOŚCI HANDLOWEJ LUB PRZYDATNOŚCI DO JAKIEGOKOL-WIEK INNEGO CELU. W ŻADNYM WYPADKU AUTORZY LUB WŁAŚCICIELE PRAW AUTORSKICH NIE PONOSZĄ ODPOWIEDZIAL-NOŚCI ZA JAKIEKOLWIEK ROSZCZENIA, USZKODZENIA LUB INNE ZOBOWIAZANIA WYNIKAJĄCE Z UMOWY LUB INNYCH, MAJĄCE ZWIĄZEK Z OPROGRAMOWANIEM LUB JEGO UŻYTKOWANIEM LUB INNYMI SPRAWAMI ZWIĄZANYMI Z OPROGRAMOWANIEM.

HB354BS-DD.BHUNLL\_POL\_6412 4/29/09 9:55 PM Page 50

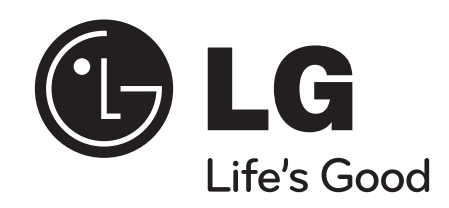